# **Screenshot of Electronic Application**

# **Form DBPR ABT-6033 Quota Beverage License Drawing Entry Form – Individual Entry**

**Incorporated by Reference: Rule 61A-5.0105, F.A.C. Effective: TBD**

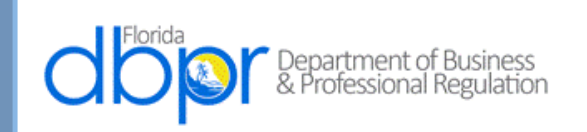

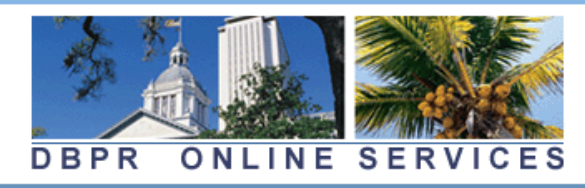

Update Profile | Logoff | Contact Us |

Logged in as Doe, John

## **Main Menu**

Press the hyperlink for the function you wish to perform or the license you wish to review/maintain.

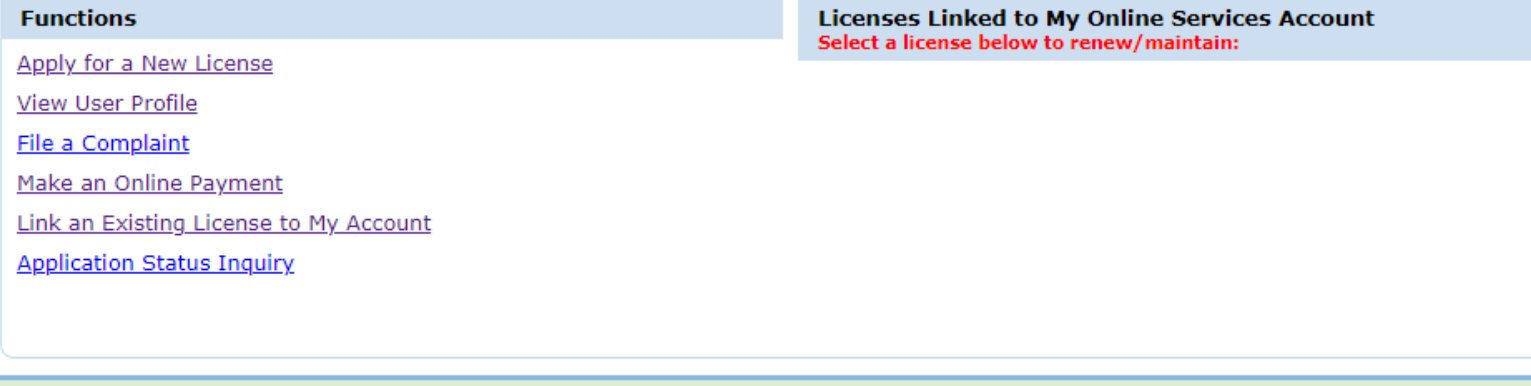

The State of Florida is an AA/EEO employer. Copyright 2007-2013 State of Florida. Privacy Statement

Login to account

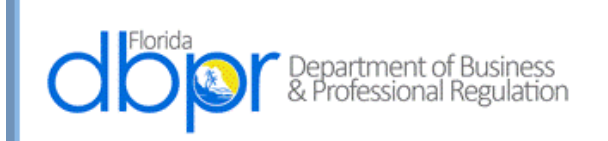

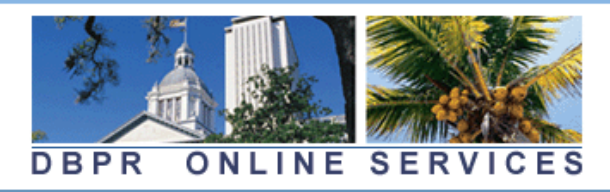

Update Profile | Logoff | Contact Us

Logged in as Doe, John

#### **Main Menu**

Press the hyperlink for the function you wish to perform or the license you wish to review/maintain.

#### **Functions**

Apply for a New License

**View User Profile** 

File a Complaint

Make an Online Payment

Link an Existing License to My Account

**Application Status Inquiry** 

**Licenses Linked to My Online Services Account** Select a license below to renew/maintain:

The State of Florida is an AA/EEO employer. Copyright 2007-2013 State of Florida, Privacy Statement

Apply for a New License

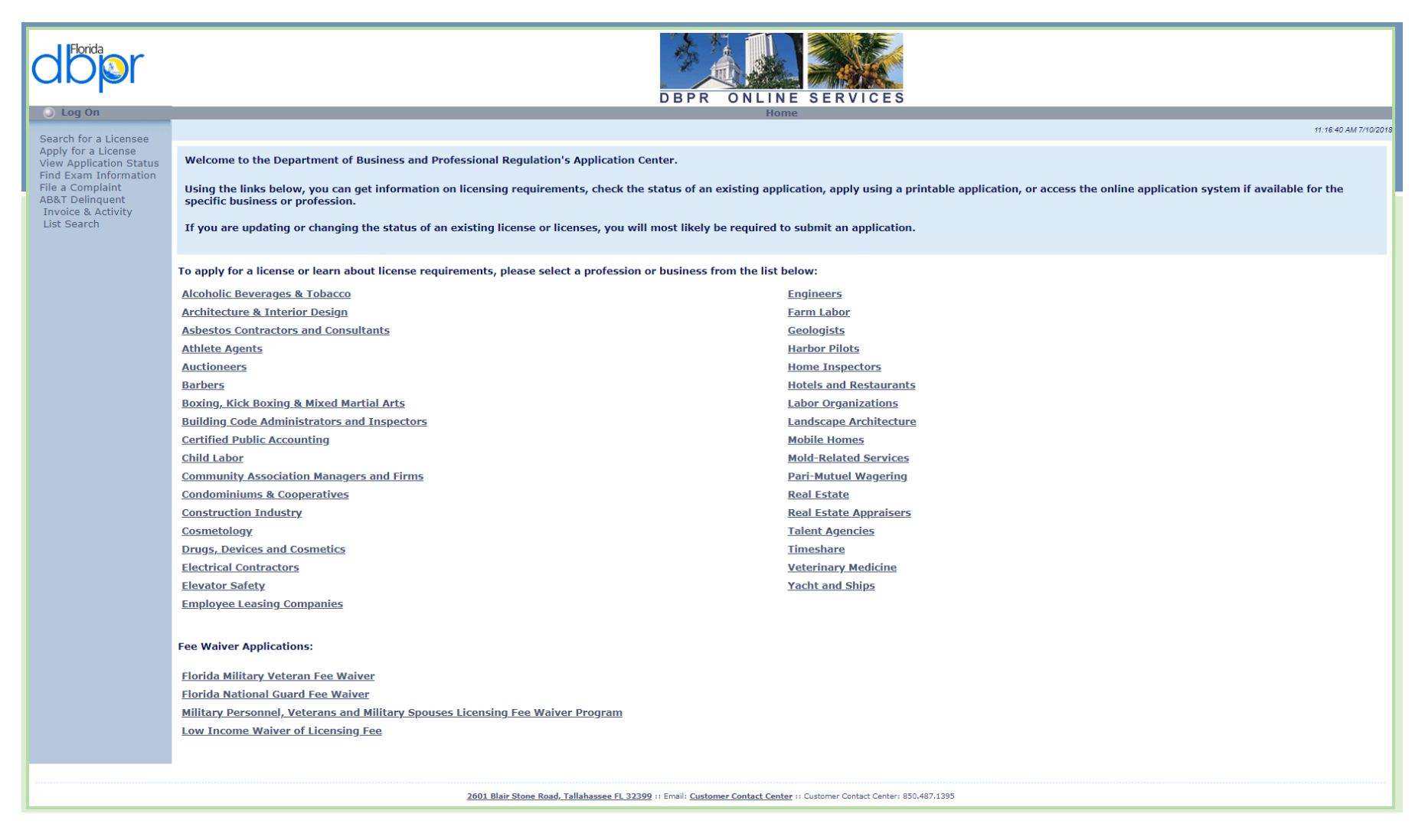

Alcoholic Beverages & Tobacco

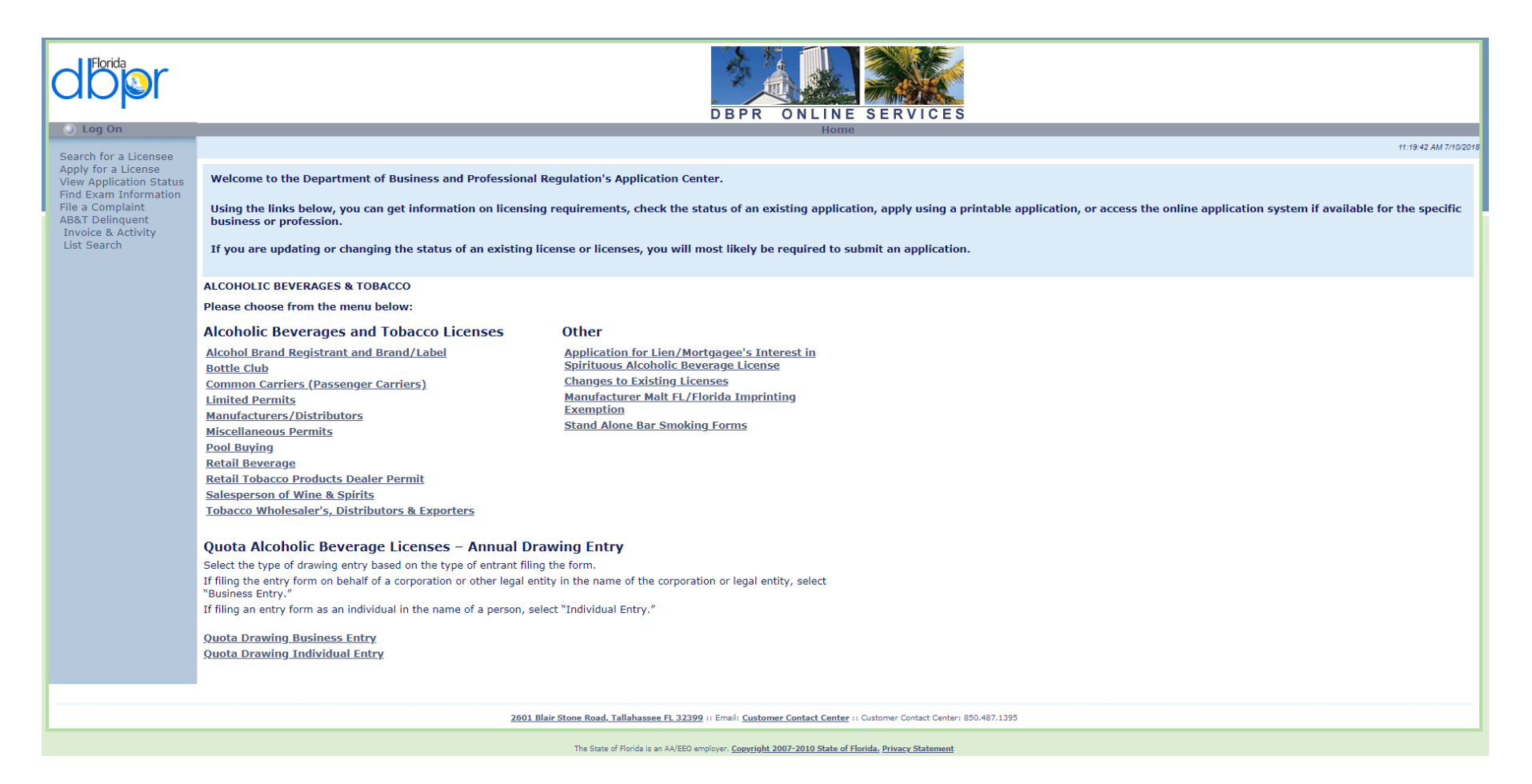

Quota Drawing Individual Entry

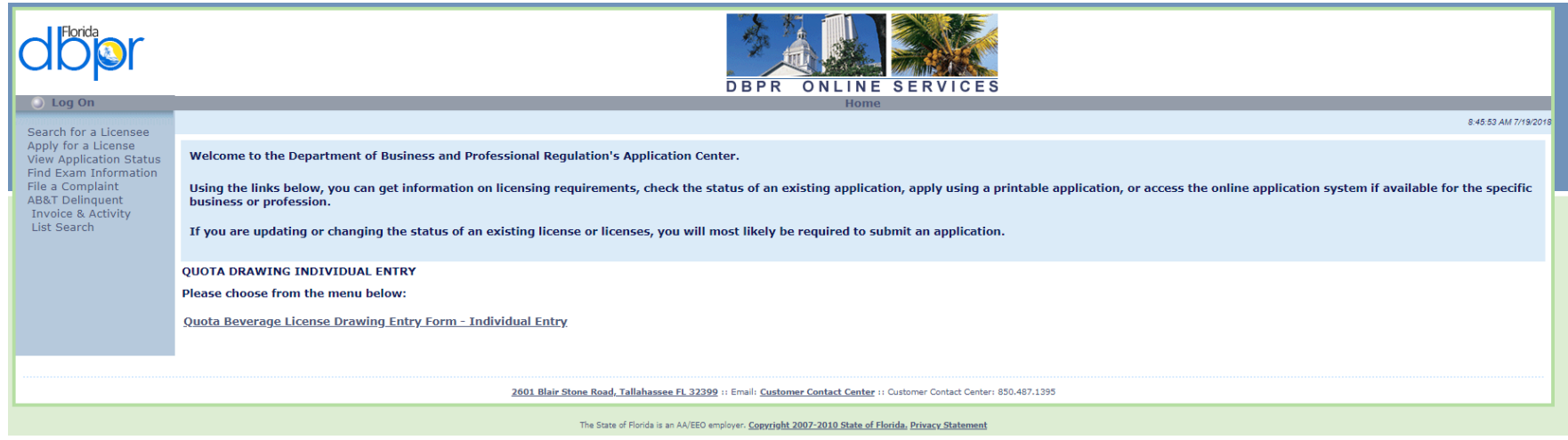

Quota Beverage License Drawing Entry Form – Individual Entry

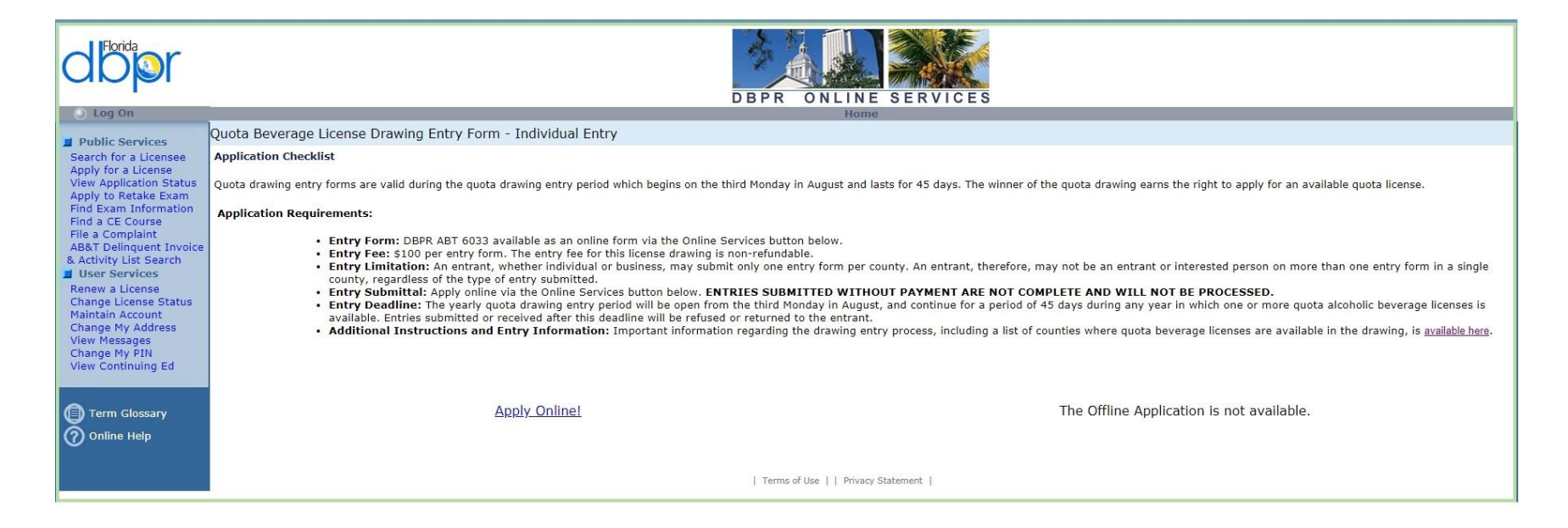

Apply Using Online Services

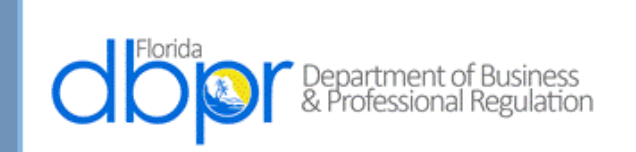

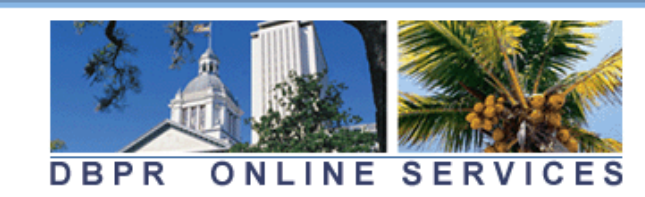

Logged in as Doe, John

### **Select Name for Application**

To apply for a license, using existing information on file, select the correct Name and Tax Number from the list below.

If this application should be submitted using a different Name and or Tax Number select "None of the Above" to continue.

Press "Cancel" to cancel this application and return to the main menu.

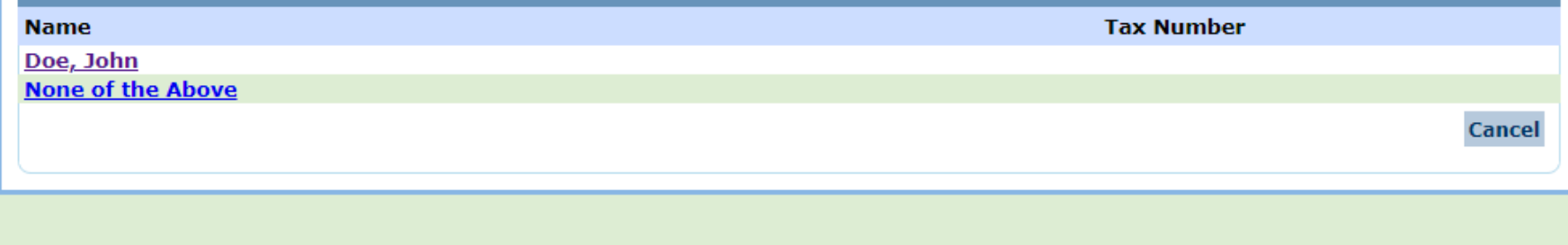

The State of Florida is an AA/EEO employer. Copyright 2007-2013 State of Florida. Privacy Statement

Choose or Create an Individual Name

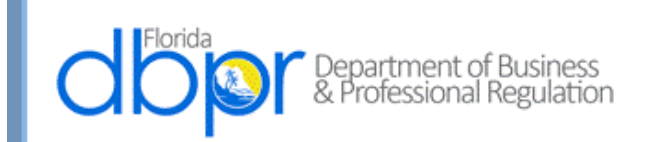

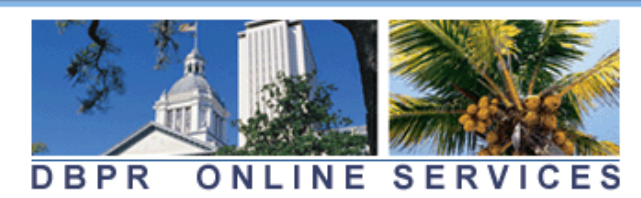

Logged in as Doe, John

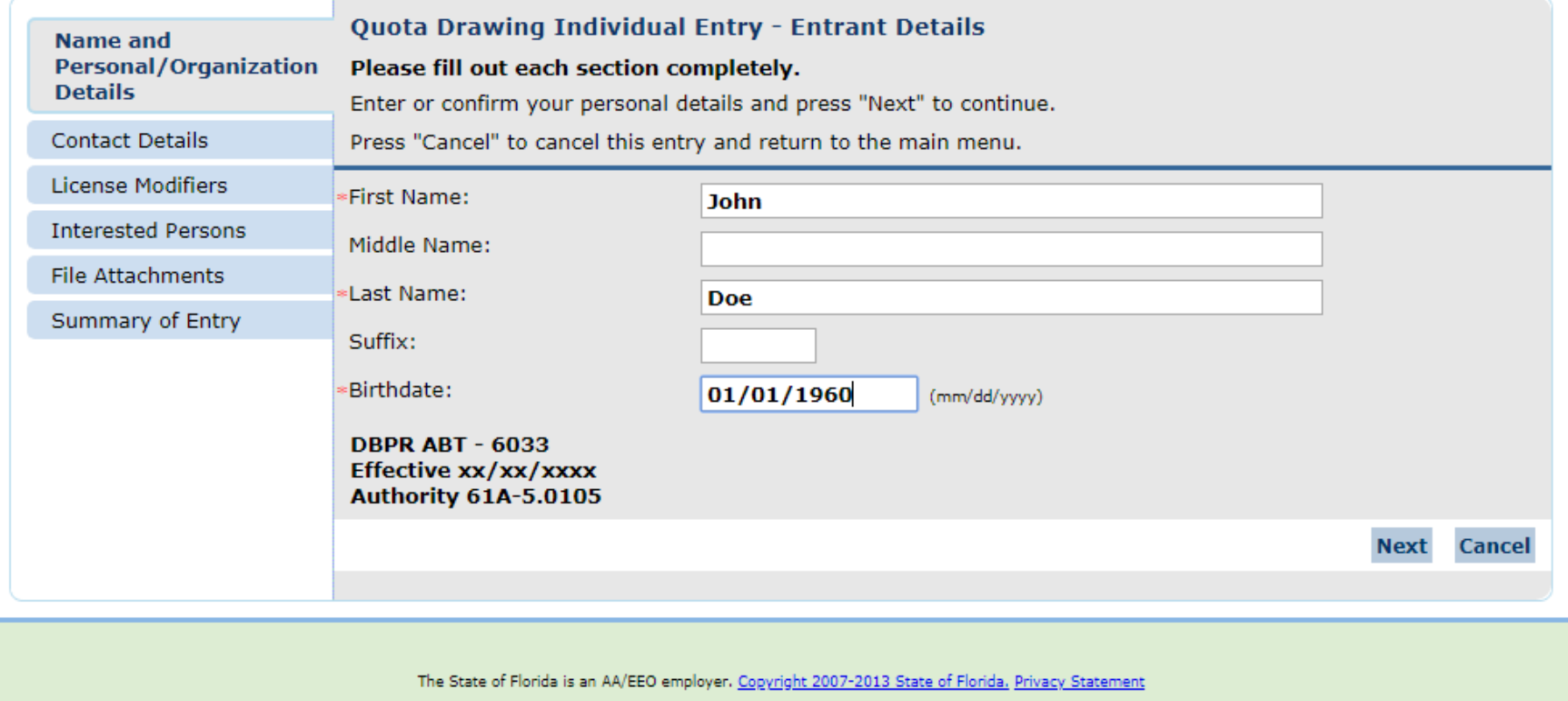

Enter Required Birthdate and Select Next Button

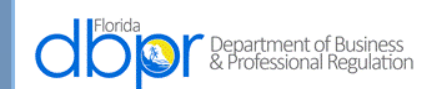

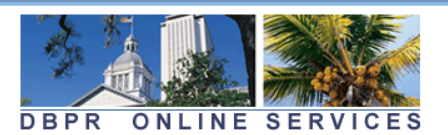

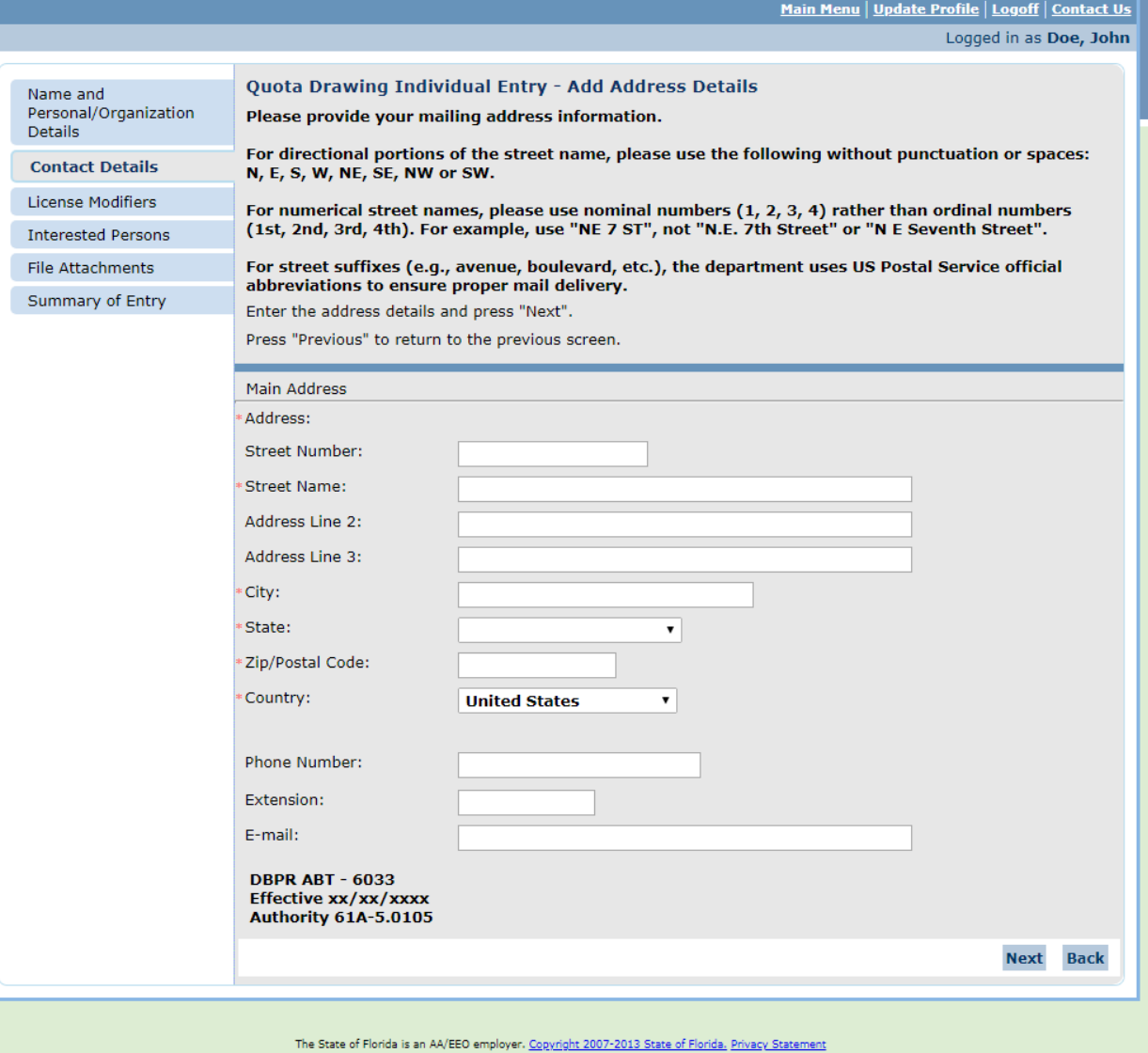

Address is Entered including State:

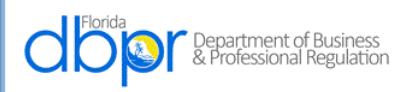

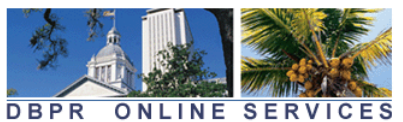

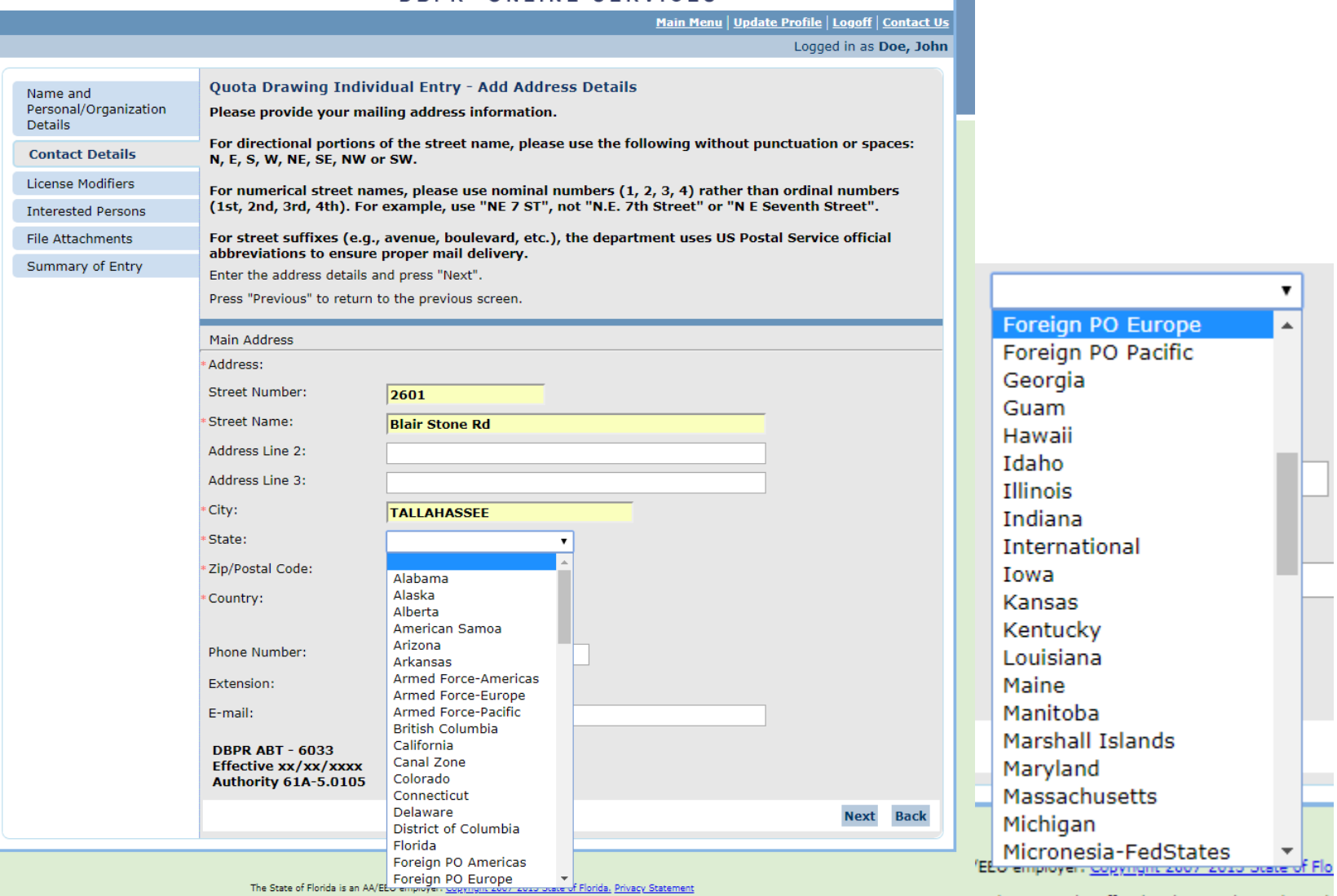

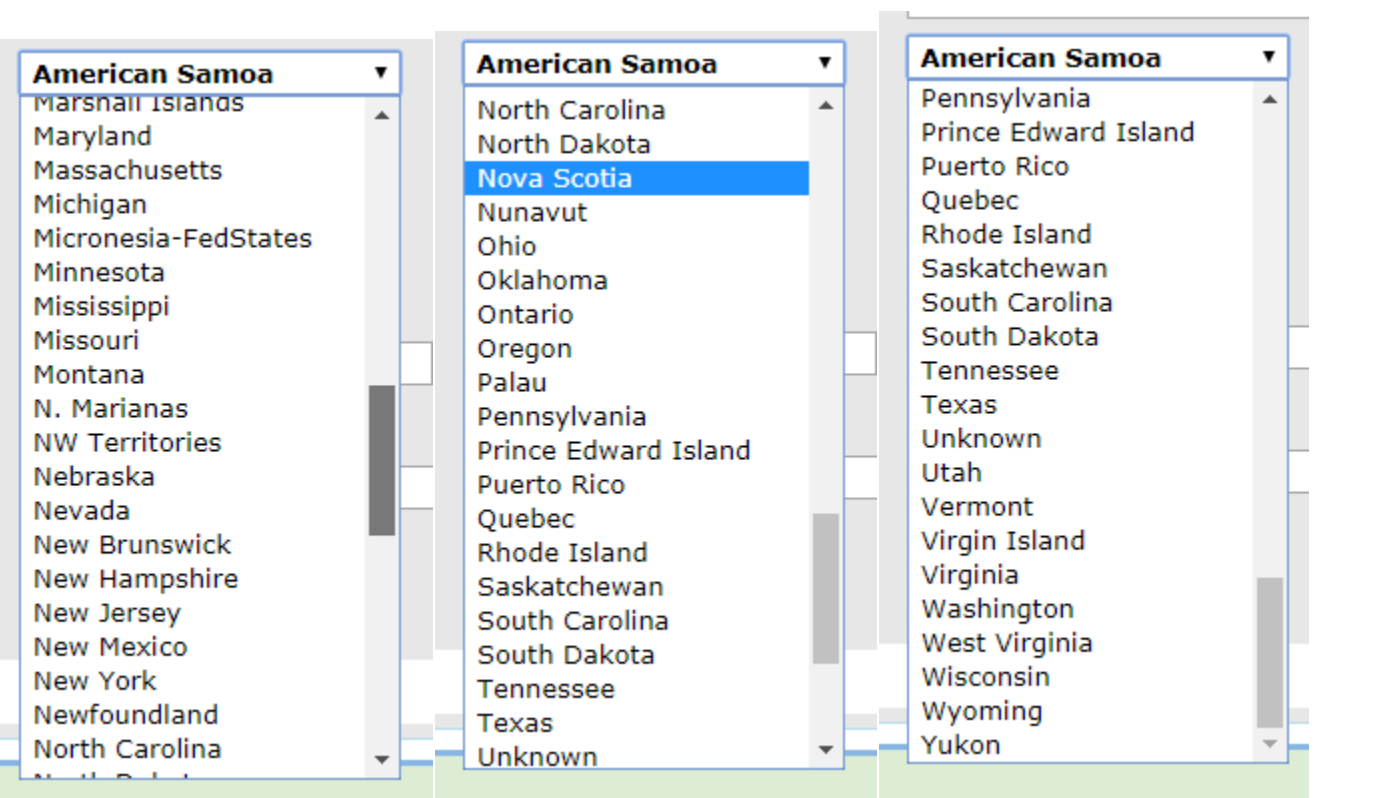

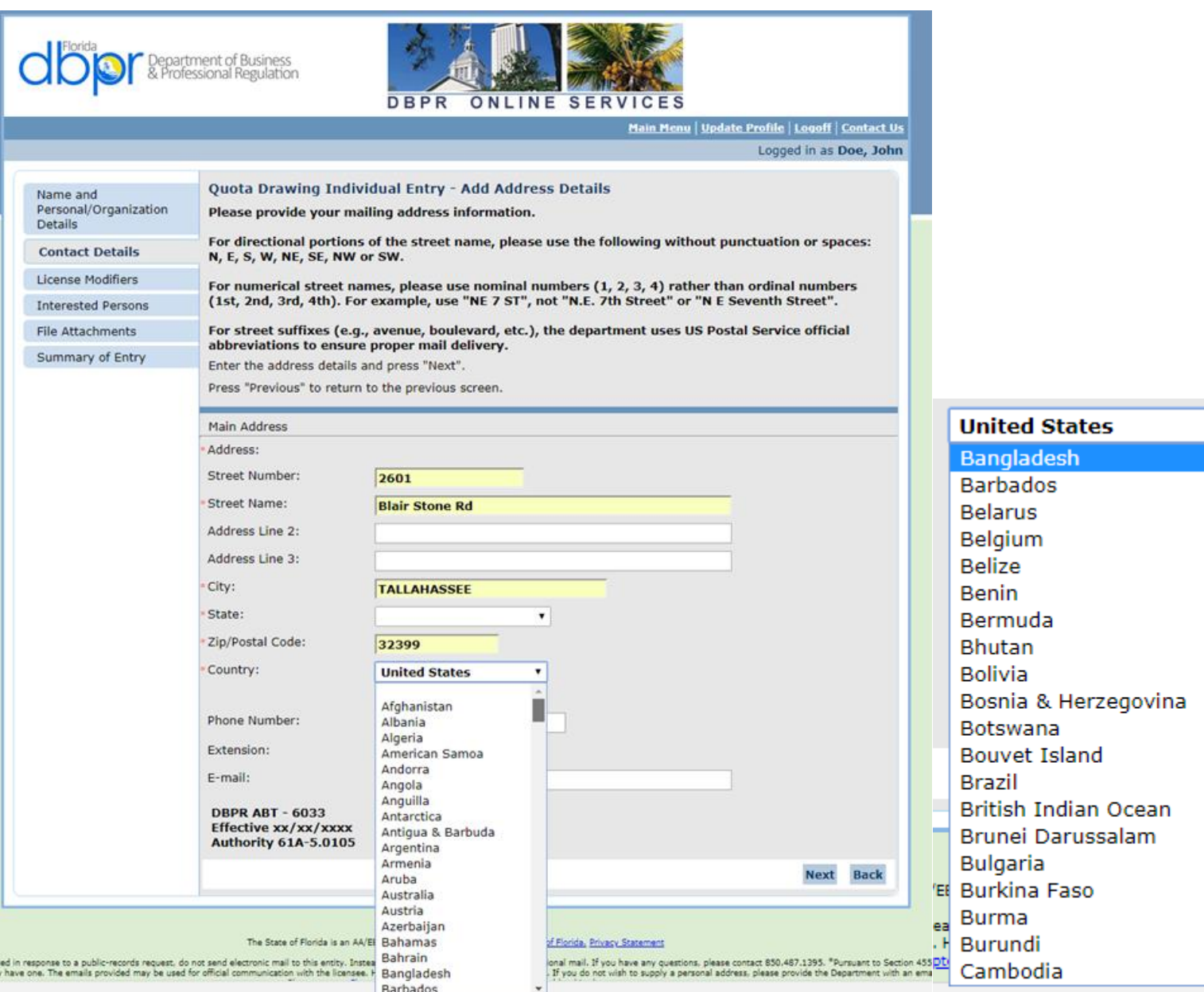

 $\pmb{\mathrm{v}}$ ▐▗

of File<br>ional<br>- If y<br>ed by

 $\overline{\phantom{a}}$ 

Country is Entered:

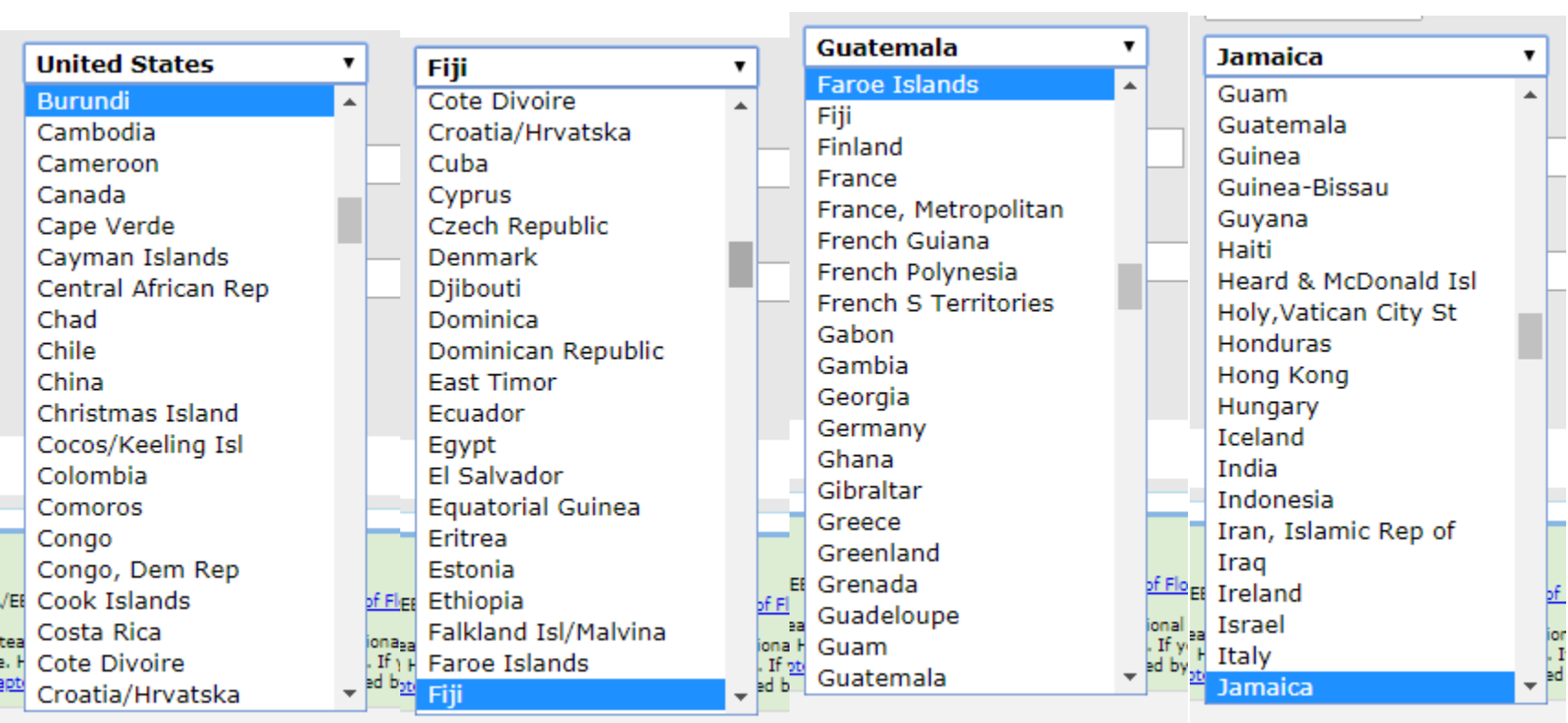

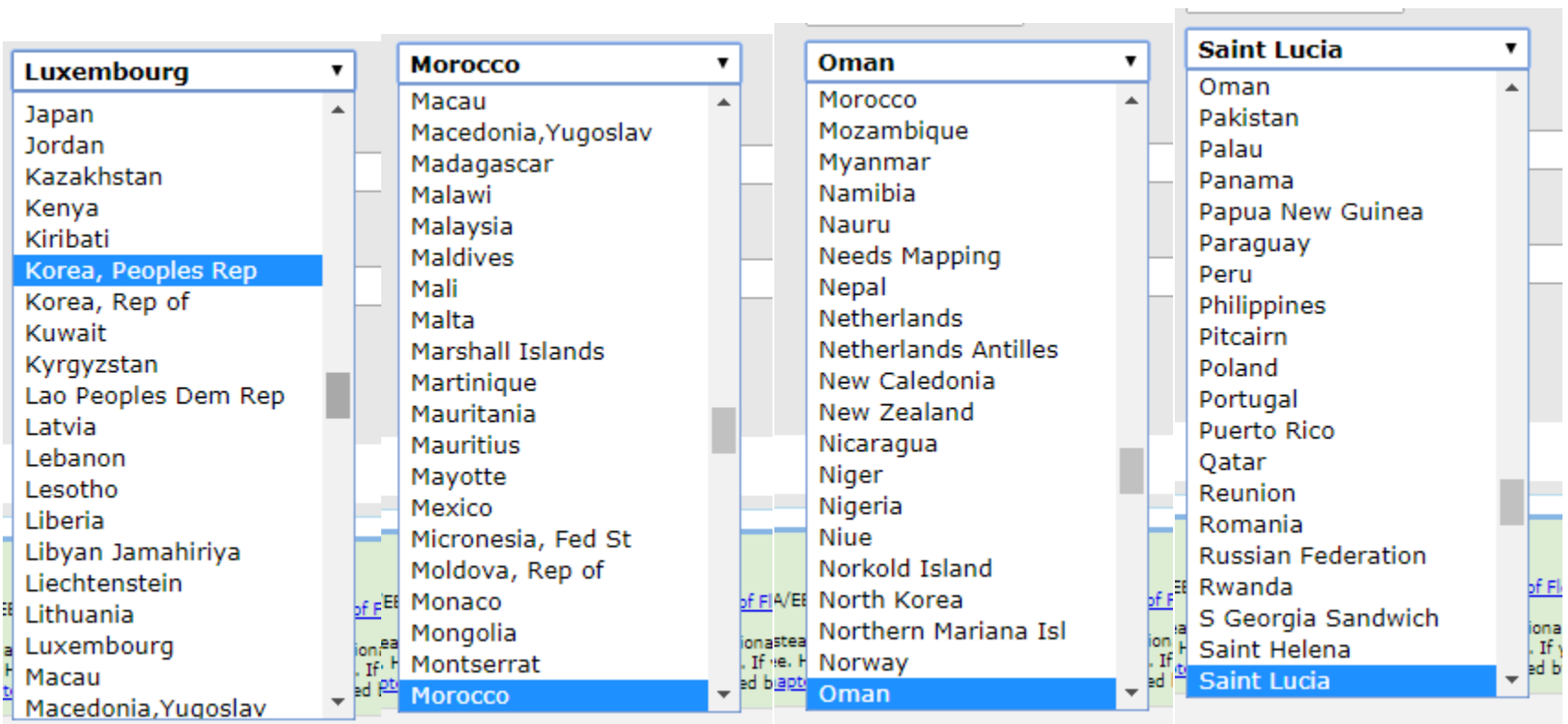

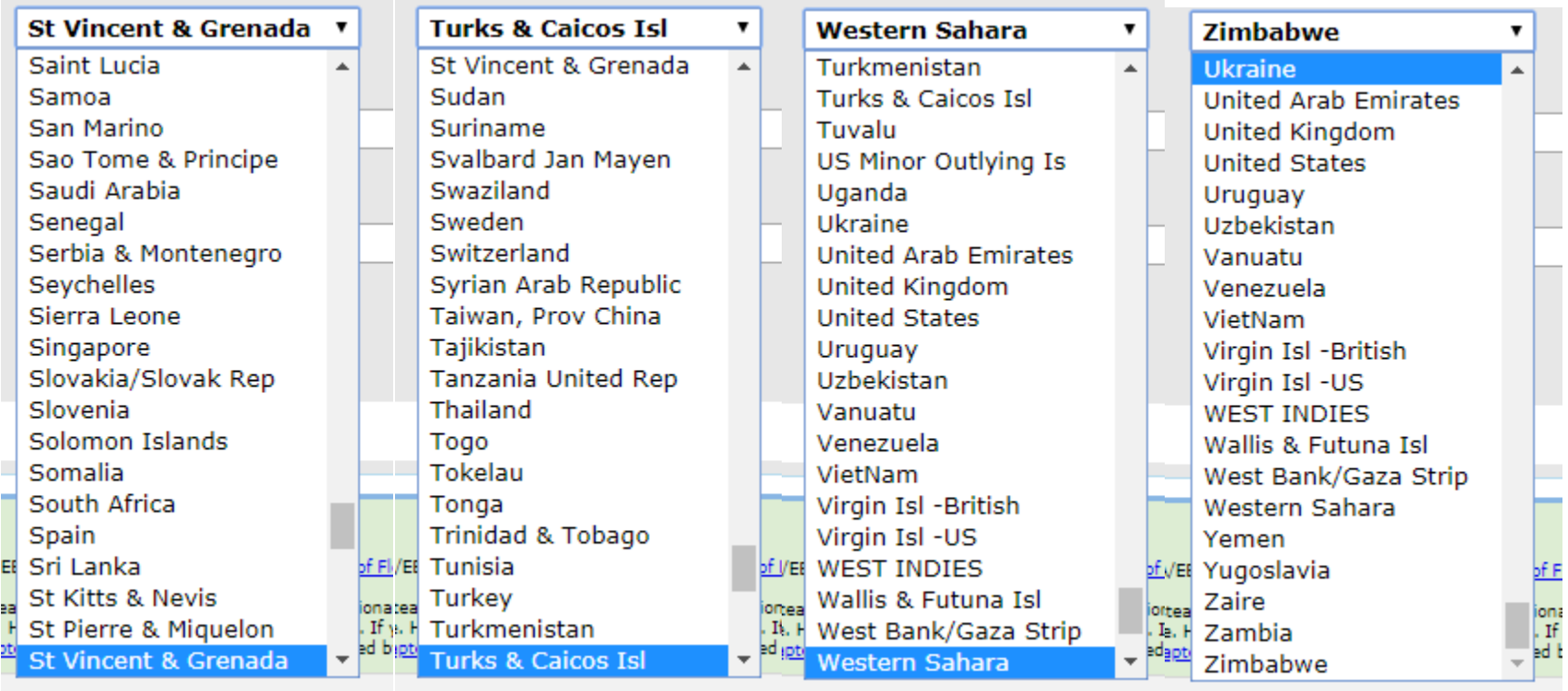

 $\overline{\phantom{a}}$ 

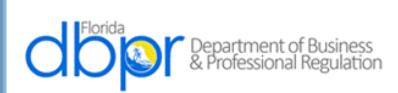

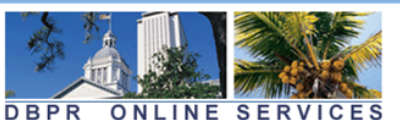

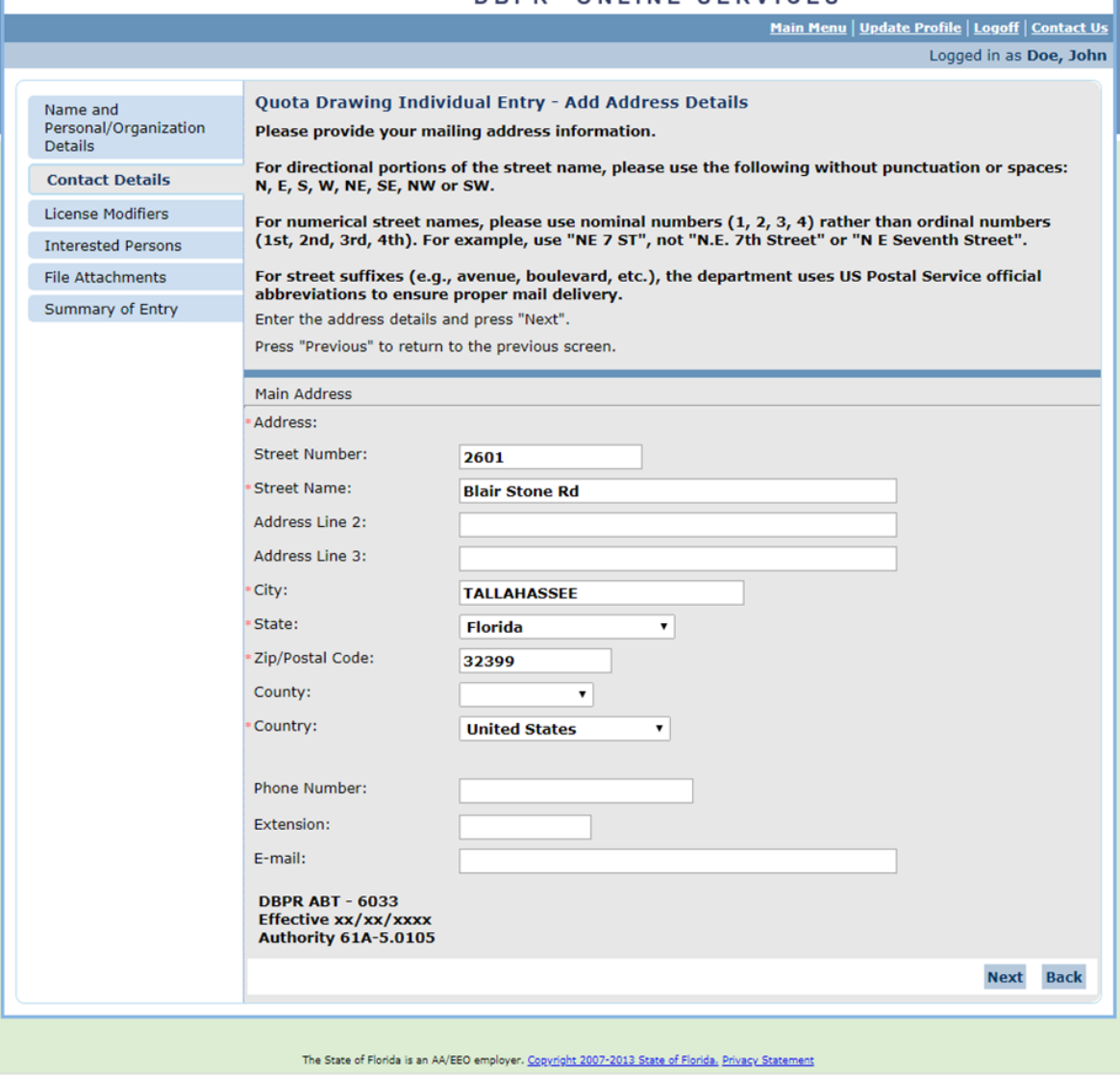

Select "Next"

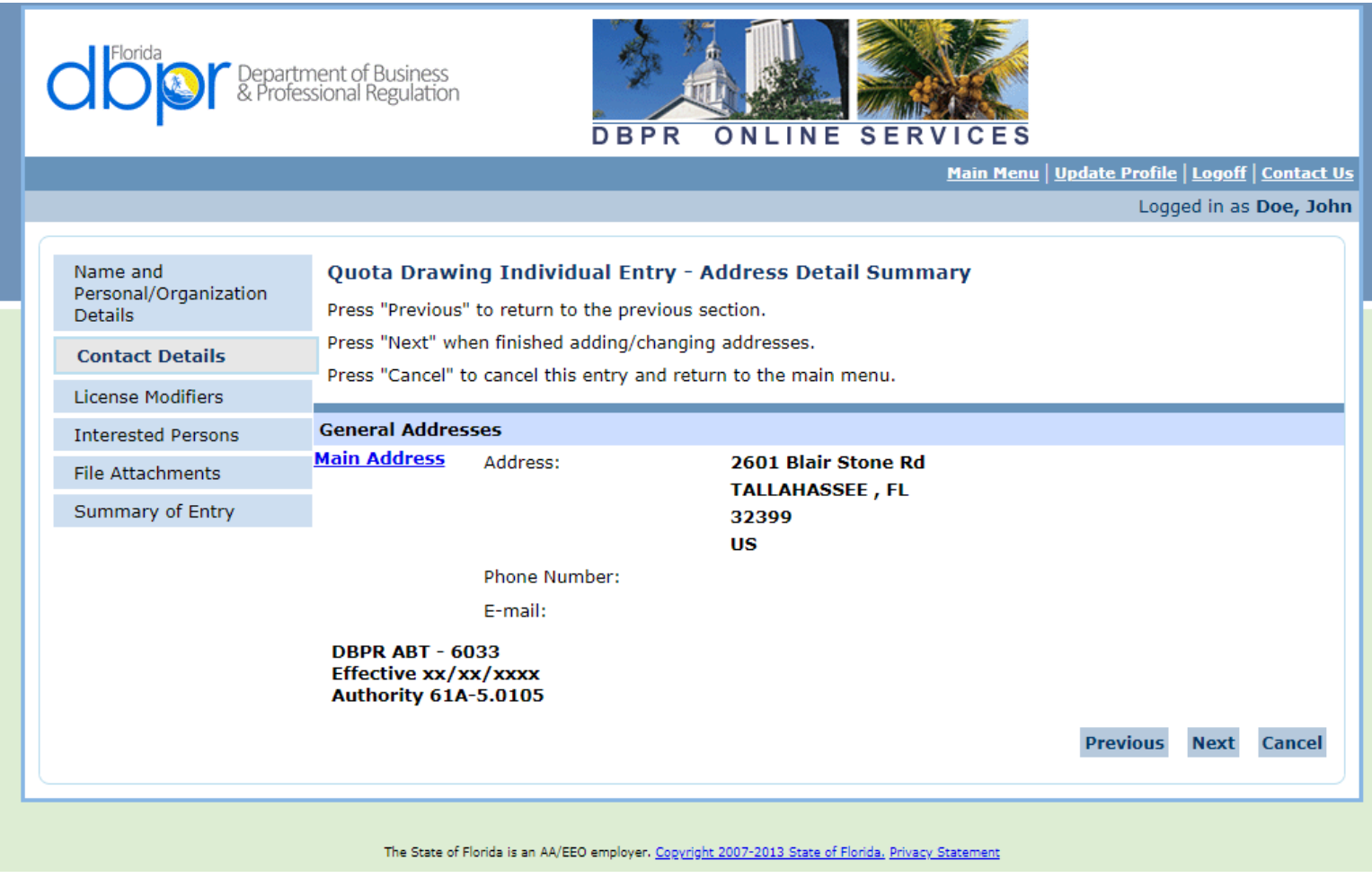

"Next" is Selected to Confirm Address:

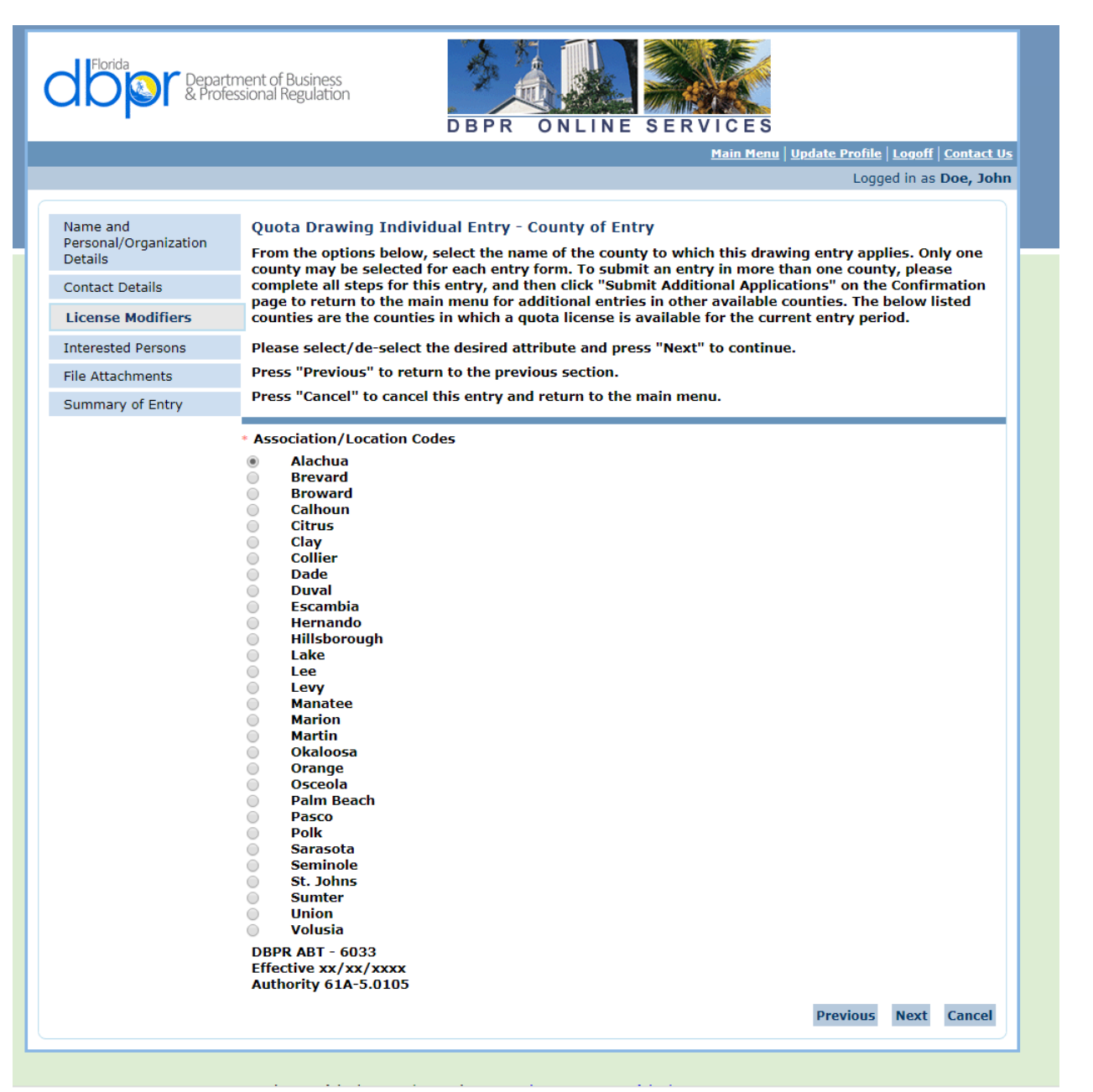

The Screen Above Allows the User to Choose One County Only and Select "Next"

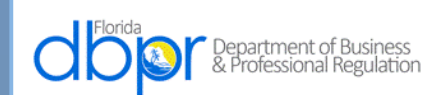

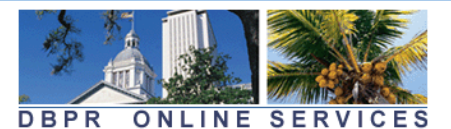

Logged in as Doe, John

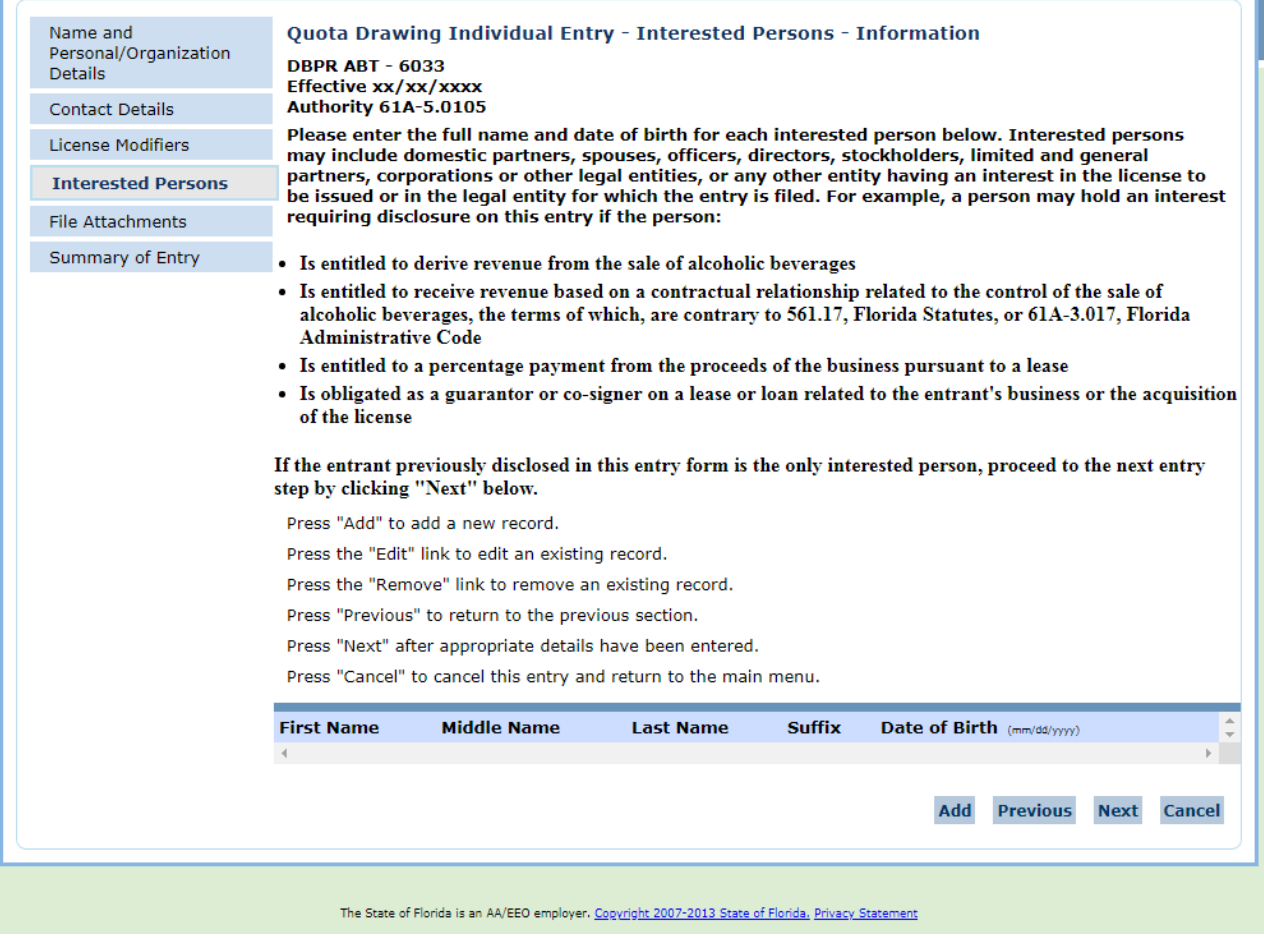

This Screen Allows the Interested Parties to be Entered by Selecting the "Add" Button

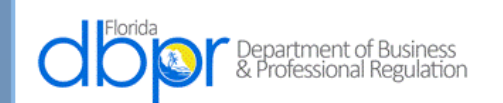

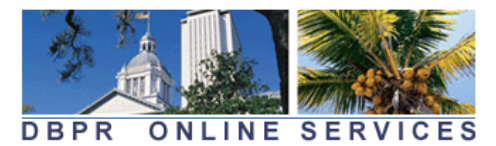

Logged in as Doe, John

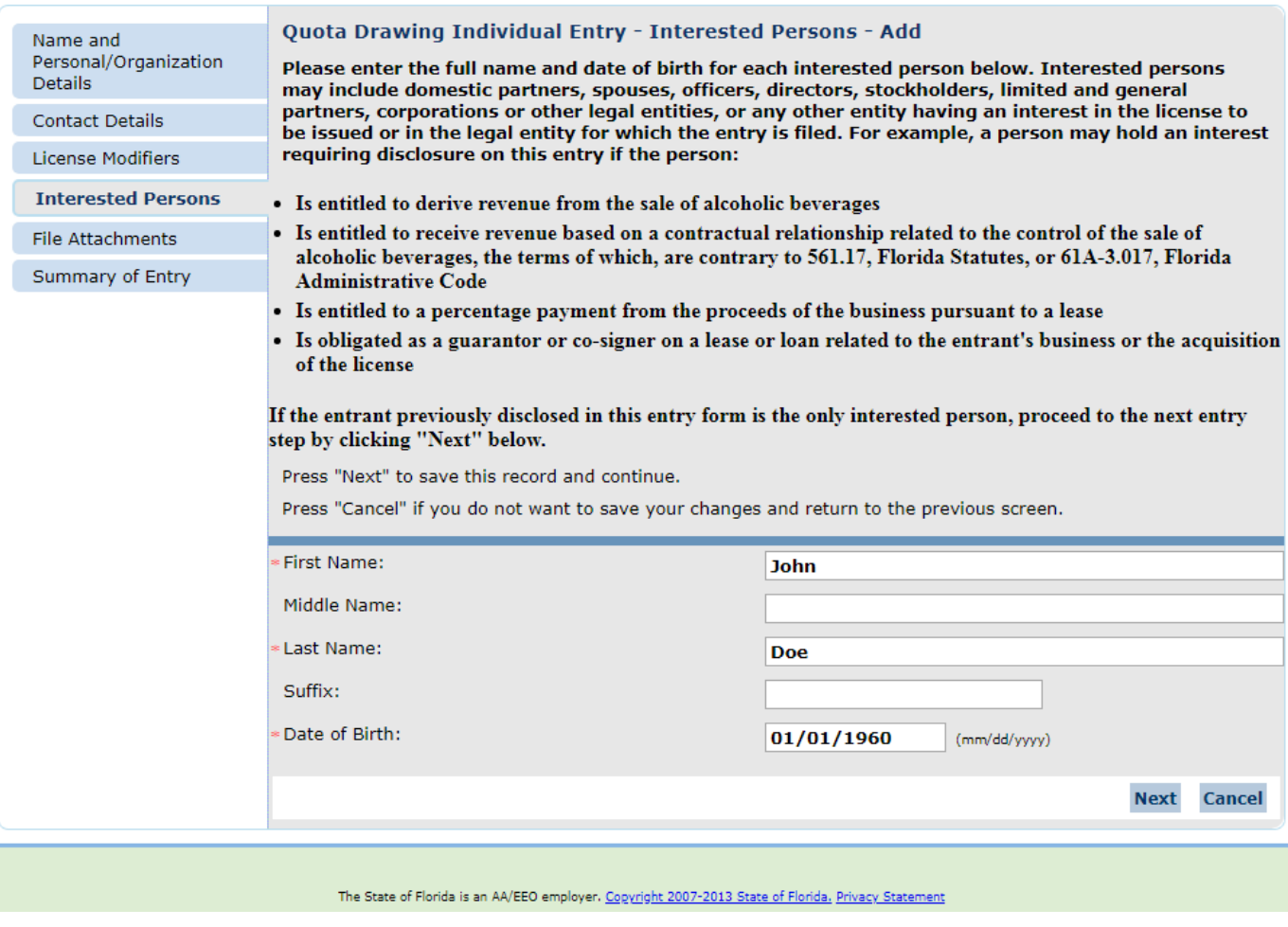

First Name, Last Name and Date of Birth are Required, then Next

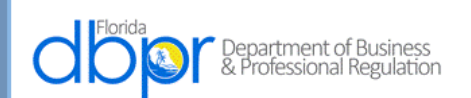

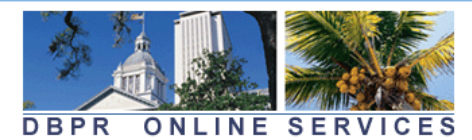

Logged in as Doe, John

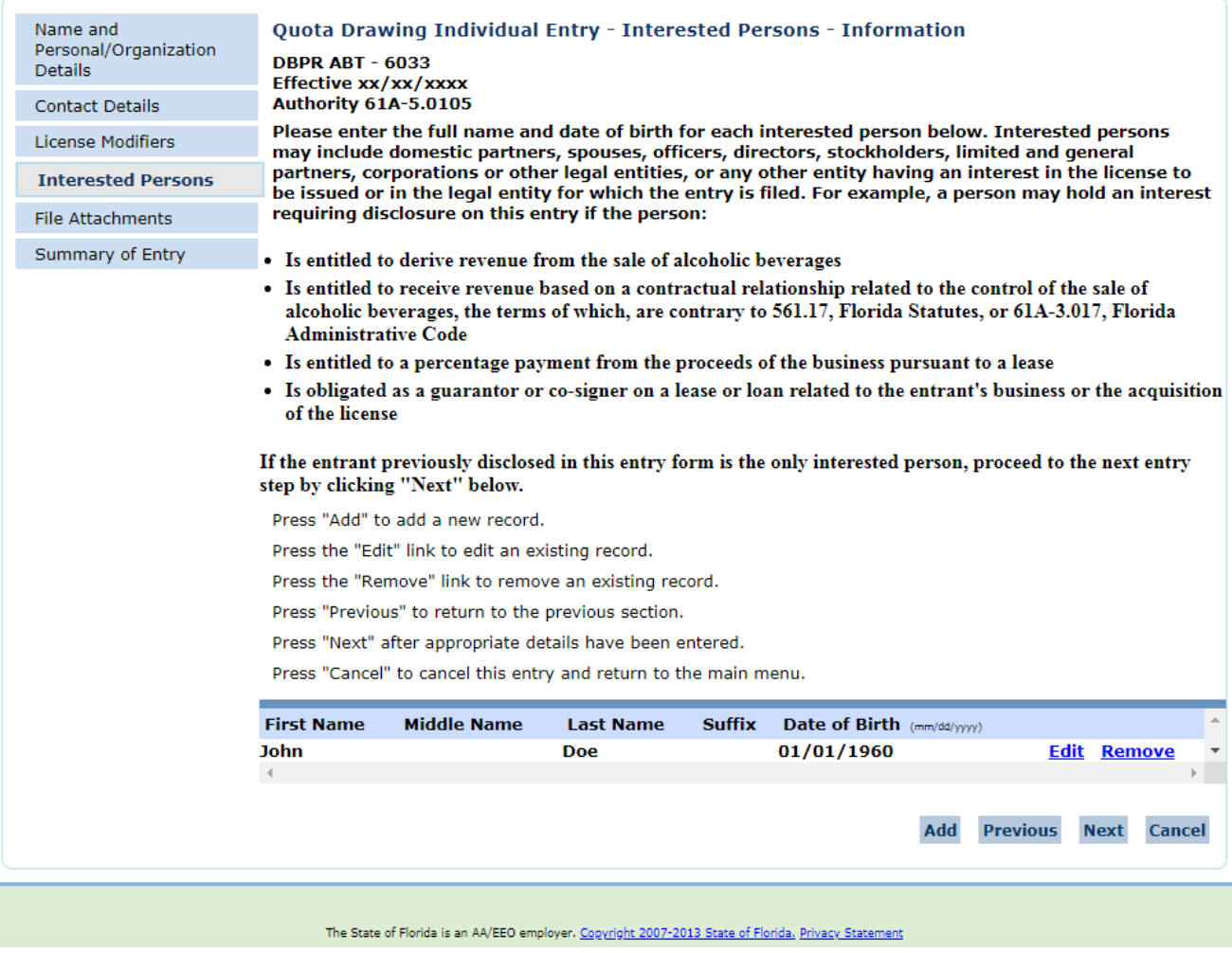

Additional Persons May or May Not be Added, Then Next

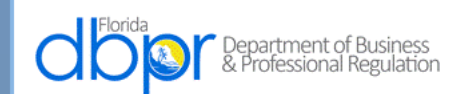

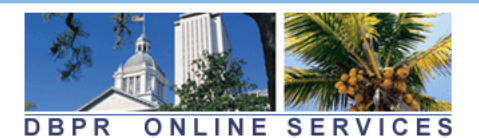

Logged in as Doe, John Name and Quota Drawing Individual Entry - Interested Persons - Information Personal/Organization **DBPR ABT - 6033 Details** Effective xx/xx/xxxx **Authority 61A-5.0105 Contact Details** Please enter the full name and date of birth for each interested person below. Interested persons License Modifiers may include domestic partners, spouses, officers, directors, stockholders, limited and general partners, corporations or other legal entities, or any other entity having an interest in the license to **Interested Persons** be issued or in the legal entity for which the entry is filed. For example, a person may hold an interest requiring disclosure on this entry if the person: **File Attachments** Summary of Entry • Is entitled to derive revenue from the sale of alcoholic beverages • Is entitled to receive revenue based on a contractual relationship related to the control of the sale of alcoholic beverages, the terms of which, are contrary to 561.17, Florida Statutes, or 61A-3.017, Florida **Administrative Code** • Is entitled to a percentage payment from the proceeds of the business pursuant to a lease . Is obligated as a guarantor or co-signer on a lease or loan related to the entrant's business or the acquisition of the license If the entrant previously disclosed in this entry form is the only interested person, proceed to the next entry step by clicking "Next" below. Press "Add" to add a new record. Press the "Edit" link to edit an existing record. Press the "Remove" link to remove an existing record. Press "Previous" to return to the previous section. Press "Next" after appropriate details have been entered. Press "Cancel" to cancel this entry and return to the main menu. **First Name Middle Name** Date of Birth (mm/dd/yyyy) **Last Name Suffix John Doe** 01/01/1960 **Edit Remove Previous** Add **Next Cancel** The State of Florida is an AA/EEO employer. Copyright 2007-2013 State of Florida. Privacy Statement

A Power of Attorney May Be Added, if Applicable By Choose File Button

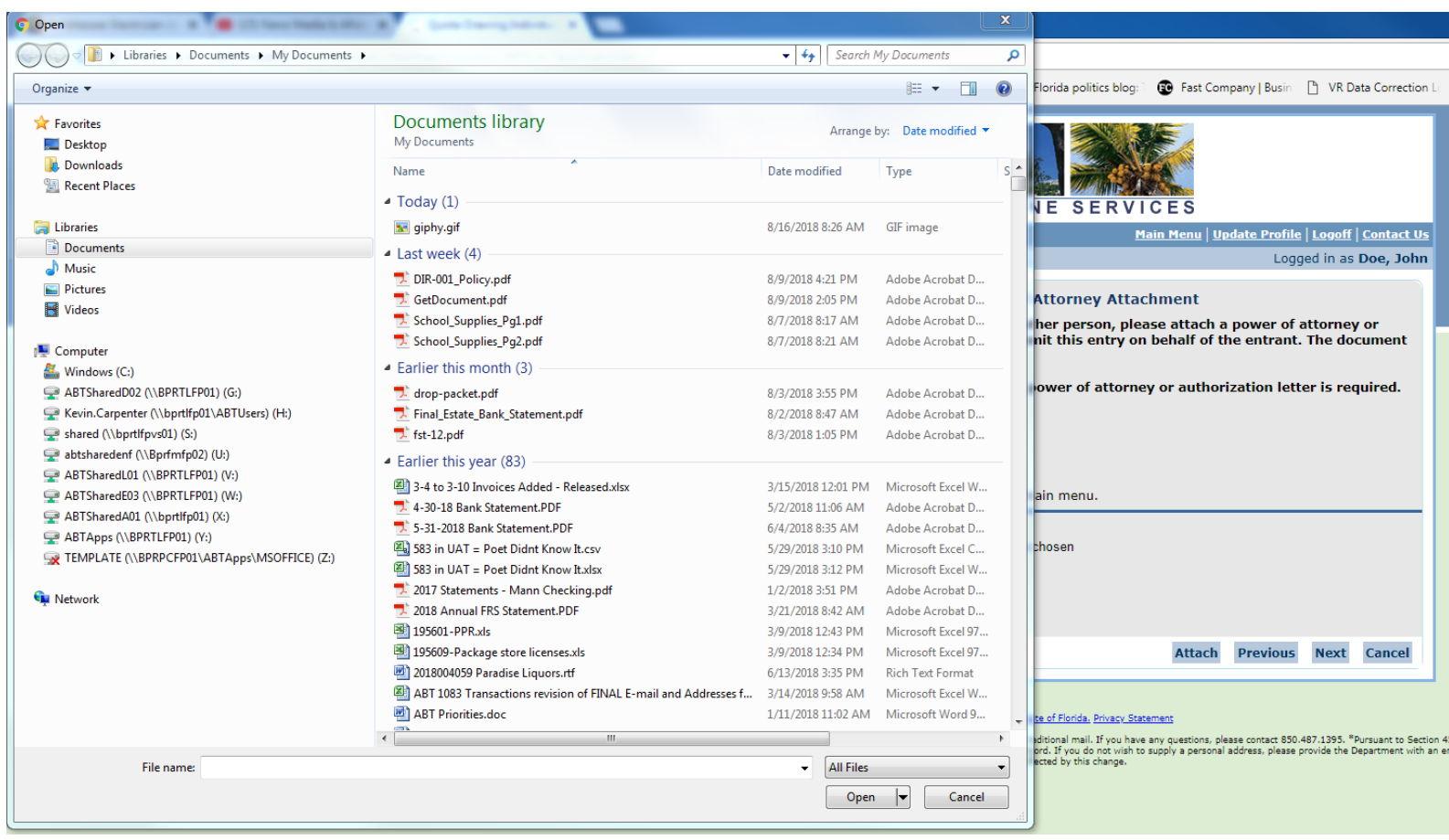

File is Chosen by Open and Attach Buttons

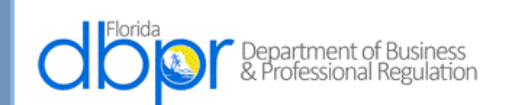

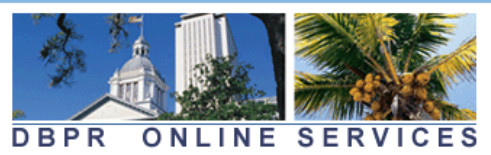

Logged in as Doe, John

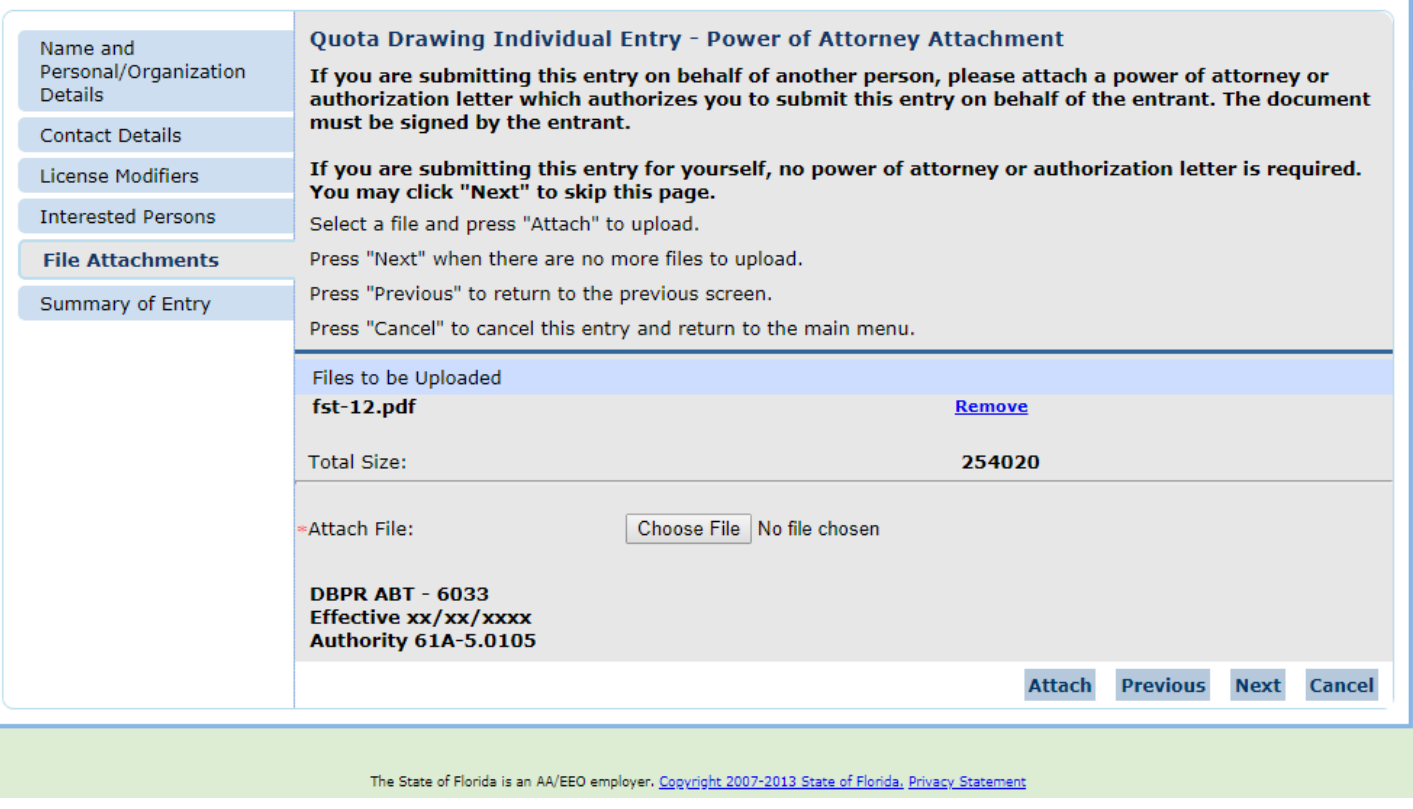

File is Attached and Next Button is Chosen

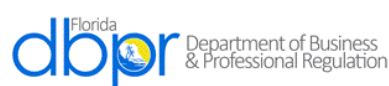

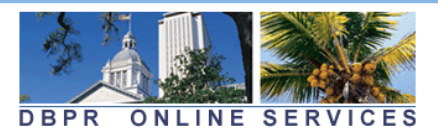

Main Menu | Update Profile | Logoff | Contact Us Logged in as Doe, John Name and Quota Drawing Individual Entry - Summary of Entry Personal/Organization Please review the entry summary below based on the information entered. To make corrections to the Details entry, click the "Previous" button to return to the applicable page requiring edits. If the entry information is correct, click "Next" to proceed to the entry affirmation step. **Contact Details** Review the data and press "Submit" to continue. License Modifiers Press "Previous" to return to the previous section. **Interested Persons** Press "Cancel" to cancel this entry and return to the main menu. **File Attachments Quota Drawing Individual Entry Summary Summary of Entry License Type: Quota Drawing Individual Entry Application Date:**  $08/16/2018$  (mm/dd/yyyy) **Personal Details First Name:** John **Middle Name: Last Name: Doe Birthdate:** 01/01/1960 **Addresses General Addresses Main Address Address:** 2601 Blair Stone Rd **TALLAHASSEE, FL** 32399 **US Phone Number:** E-mail: **License Factors Selected Association/Location Codes Alachua Interested Persons First Name Middle Name Suffix** Date of Birth (mm/dd/yyyy) **Last Name John Doe** 01/01/1960 **Attachments** fst-12.pdf **DBPR ABT - 6033** Effective xx/xx/xxxx **Authority 61A-5.0105 Previous Submit** Cancel

The Summary of Entry is Displayed and the Submit Button is Chosen

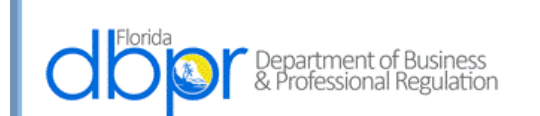

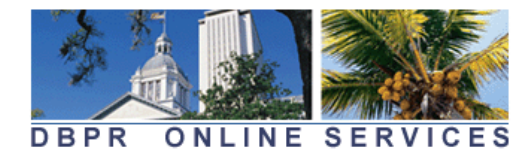

Logged in as Doe, John

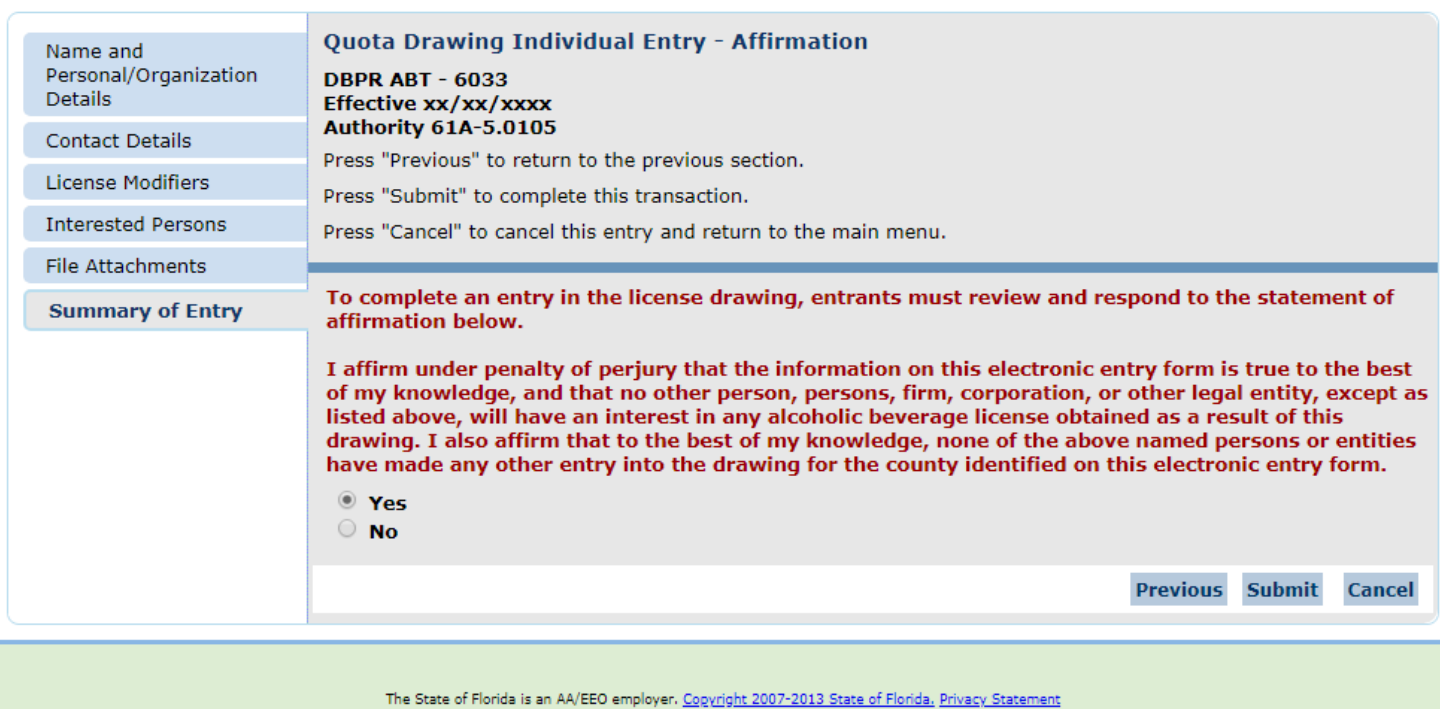

A Yes Answer is Required Before the Submission Occurs

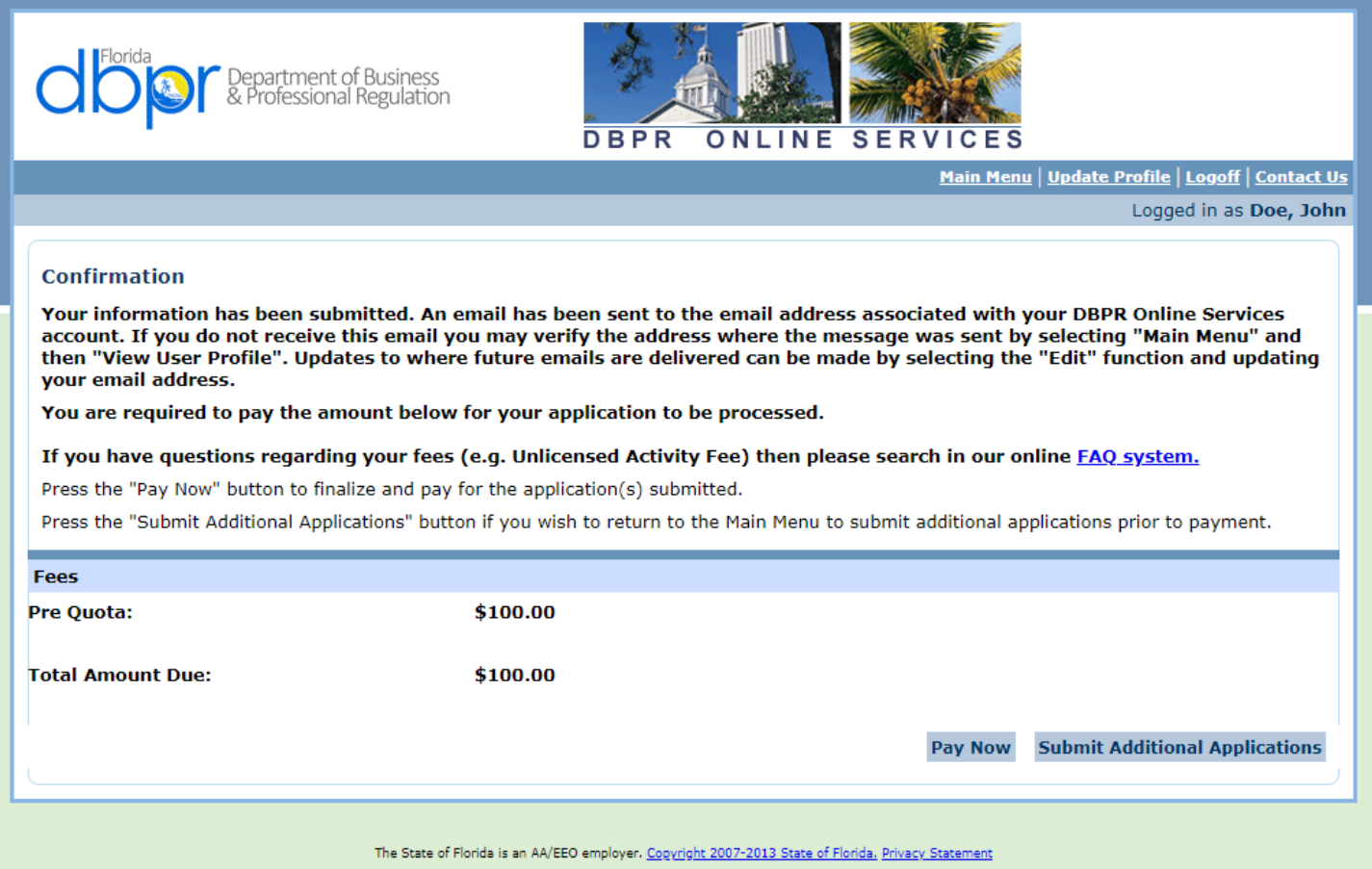

The Confirmation Screen Allows Additional Applications to be Made or Payment of the Accrued Amount Due for Each County Applied For

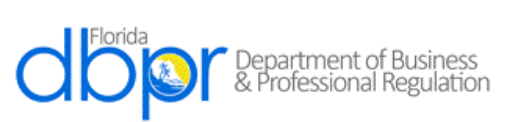

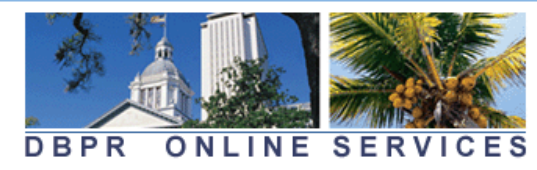

Logged in as Doe, John

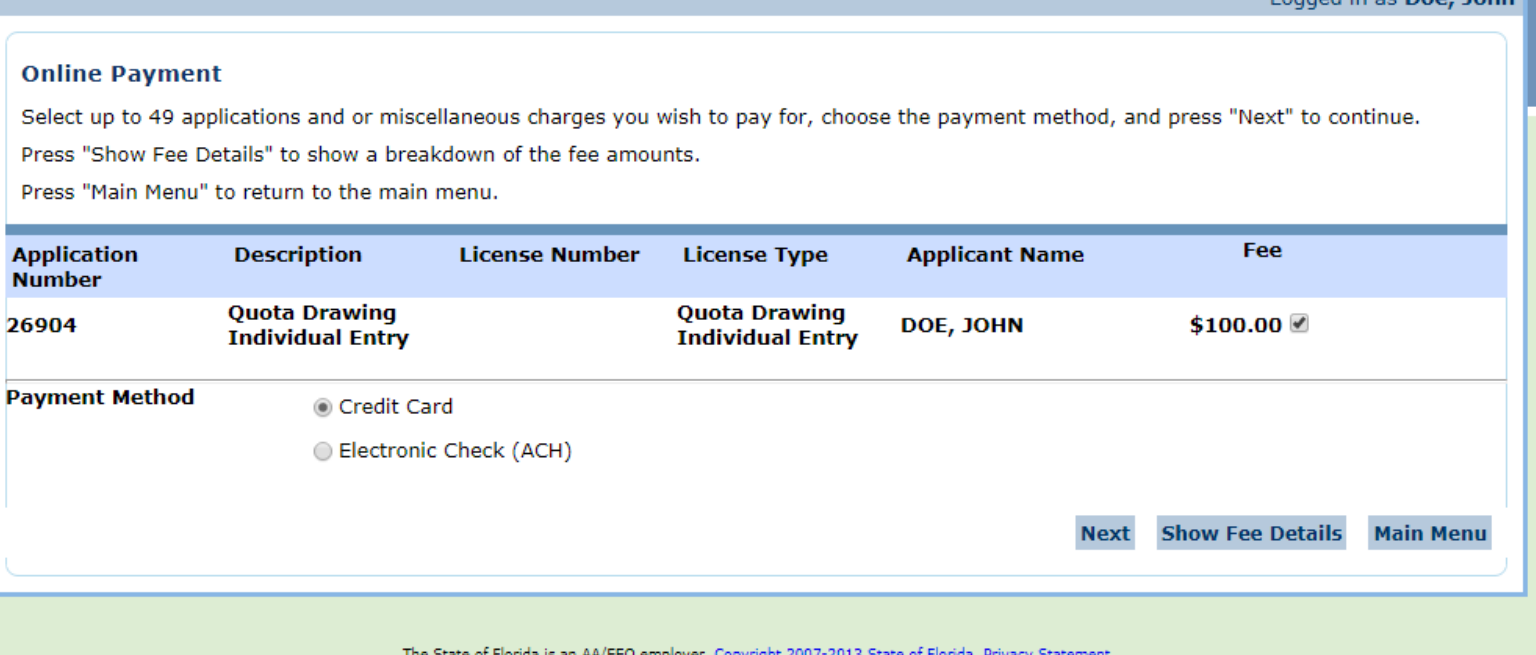

The Entity Has One Application and Credit Card is Chosen as the Method of Payment

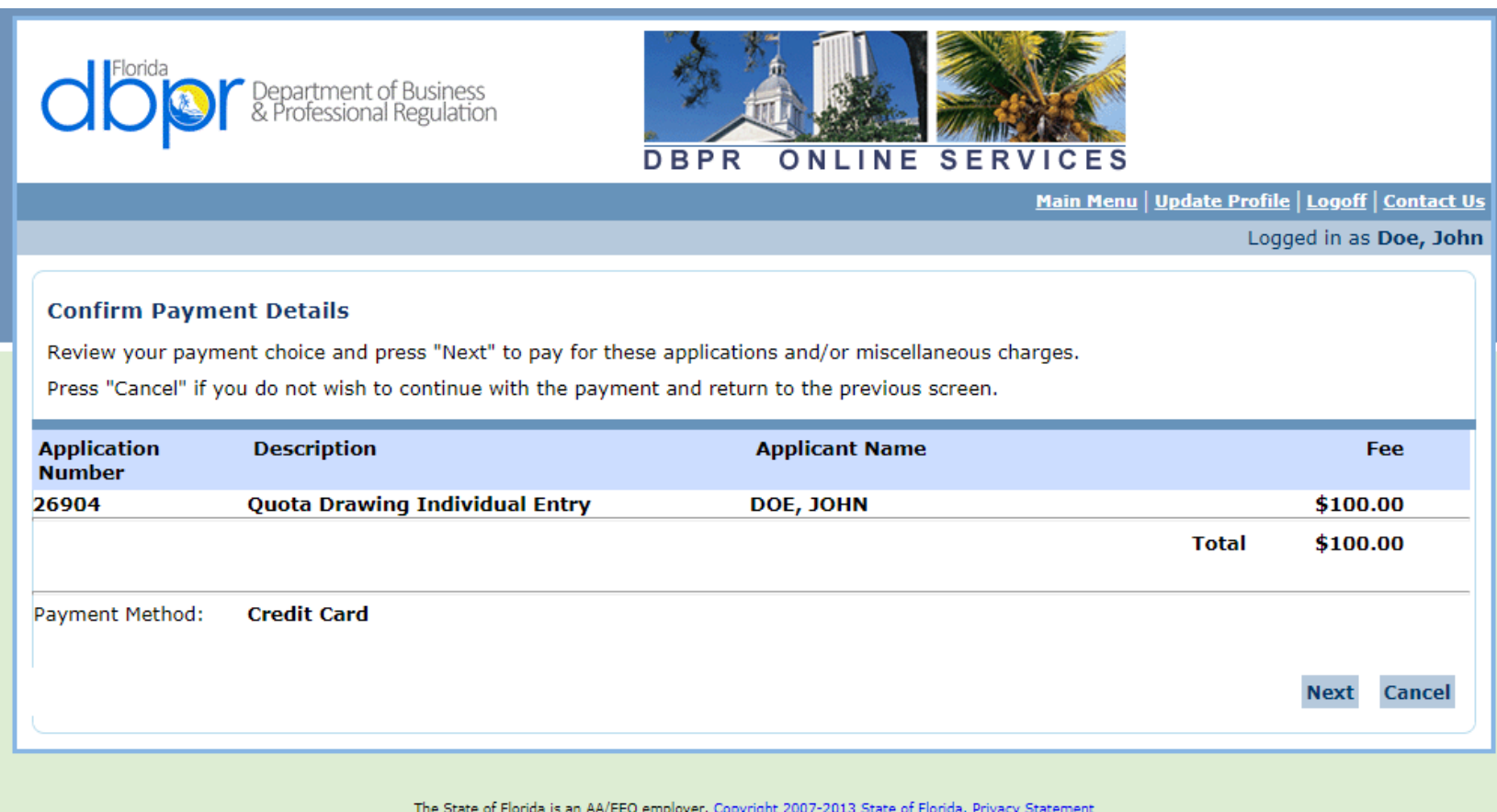

Payment Details Are Confirmed

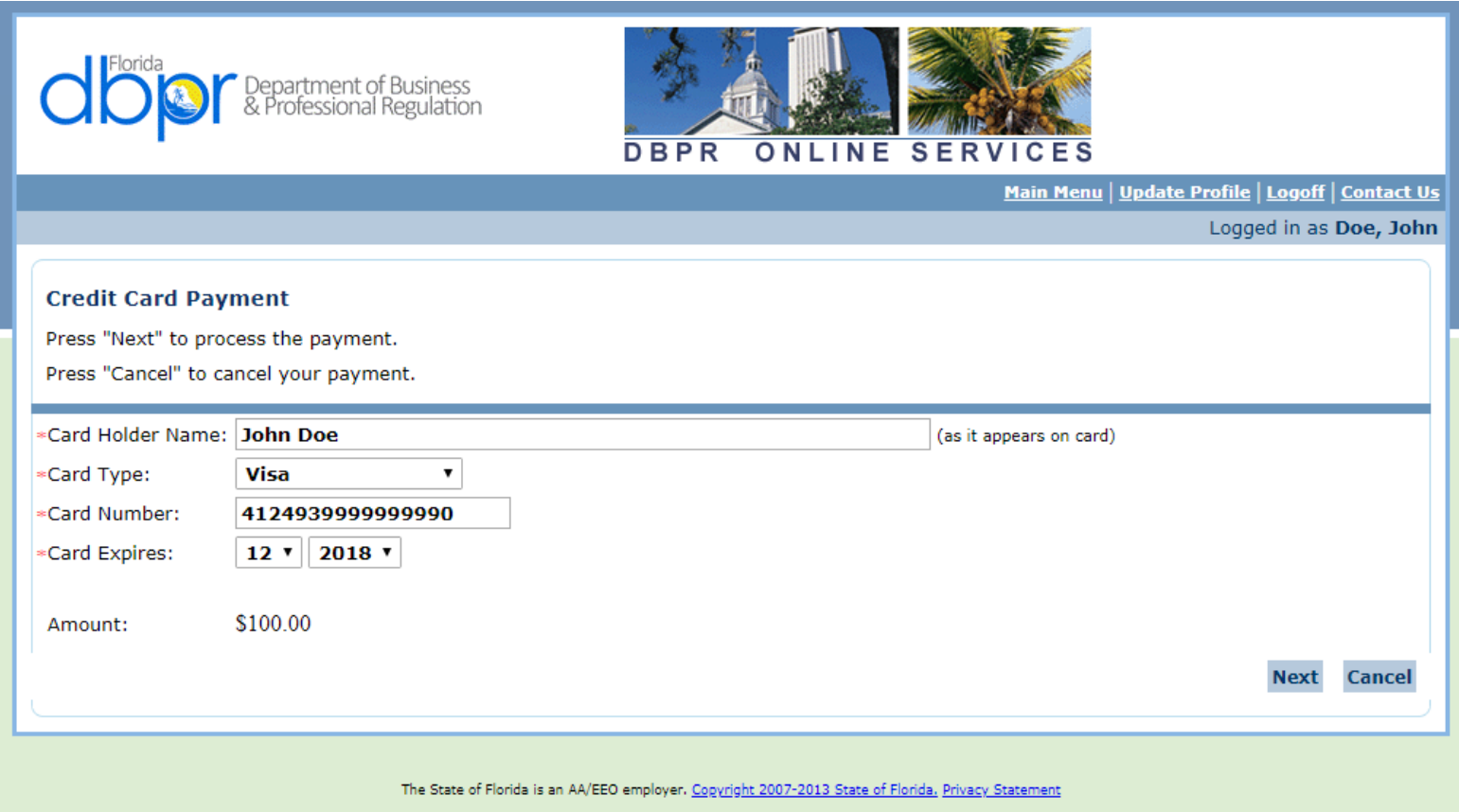

Name is Entered and Card Type is Selected From Drop Down

Card Number and Expiration Date Are Entered

Next is Then Selected

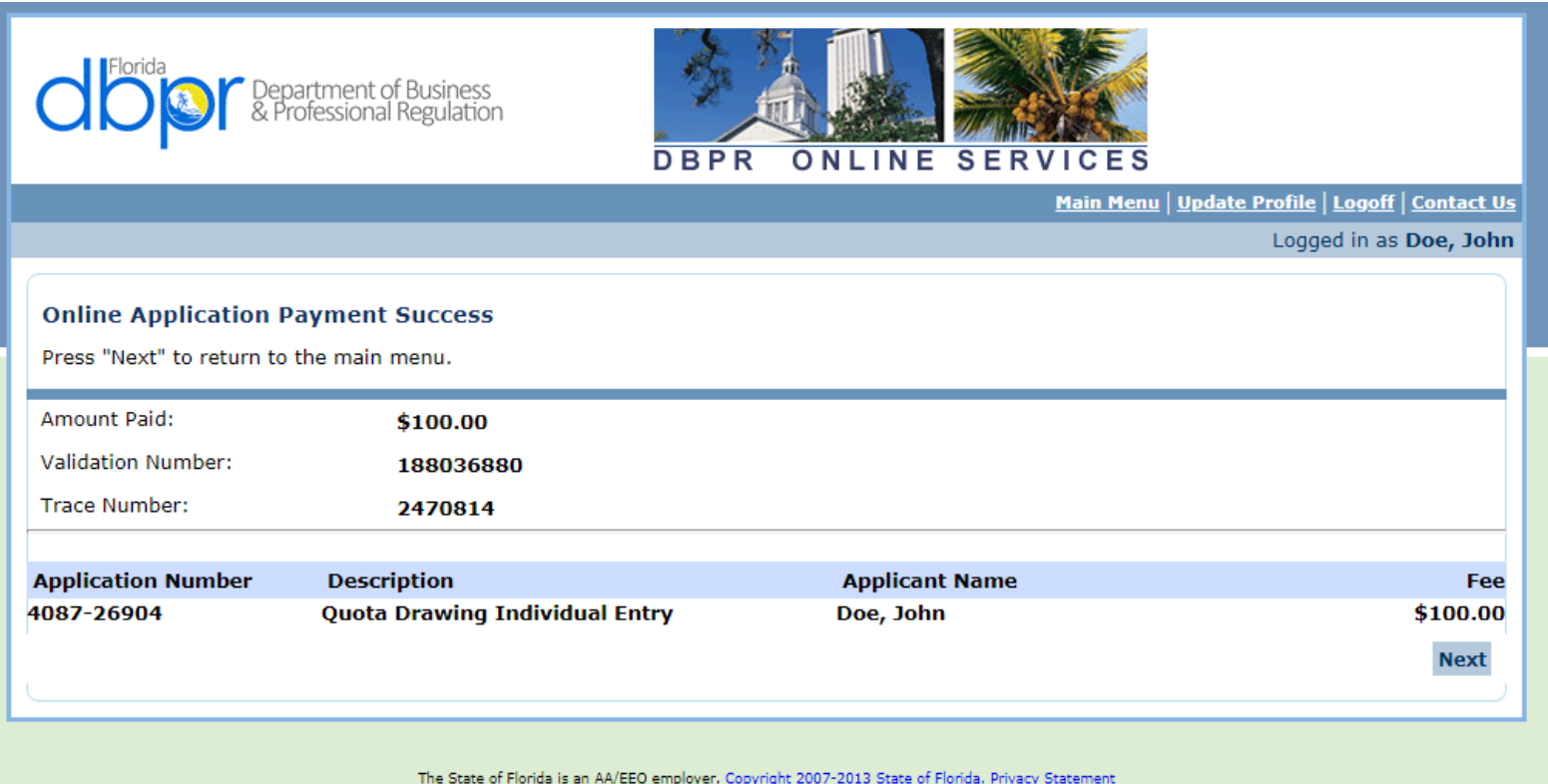

Next is selected to return to the Main Menu.

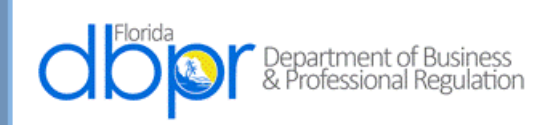

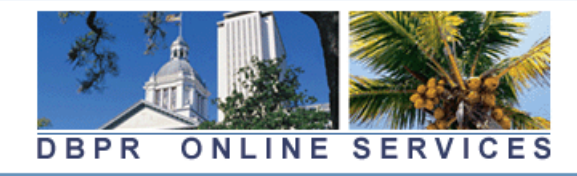

Update Profile | Logoff | Contact Us

Logged in as Doe, John

#### **Main Menu**

Press the hyperlink for the function you wish to perform or the license you wish to review/maintain.

#### **Functions**

**Apply for a New License** 

**View User Profile** 

File a Complaint

Make an Online Payment

Link an Existing License to My Account

**Application Status Inquiry** 

**Licenses Linked to My Online Services Account** Select a license below to renew/maintain:

The State of Florida is an AA/EEO employer. Copyright 2007-2013 State of Florida, Privacy Statement

# **Screenshot of Electronic Application**

# **Form DBPR ABT-6033 Quota Beverage License Drawing Entry Form – Business Entry**

**Incorporated by Reference: Rule 61A-5.0105, F.A.C. Effective: TBD**

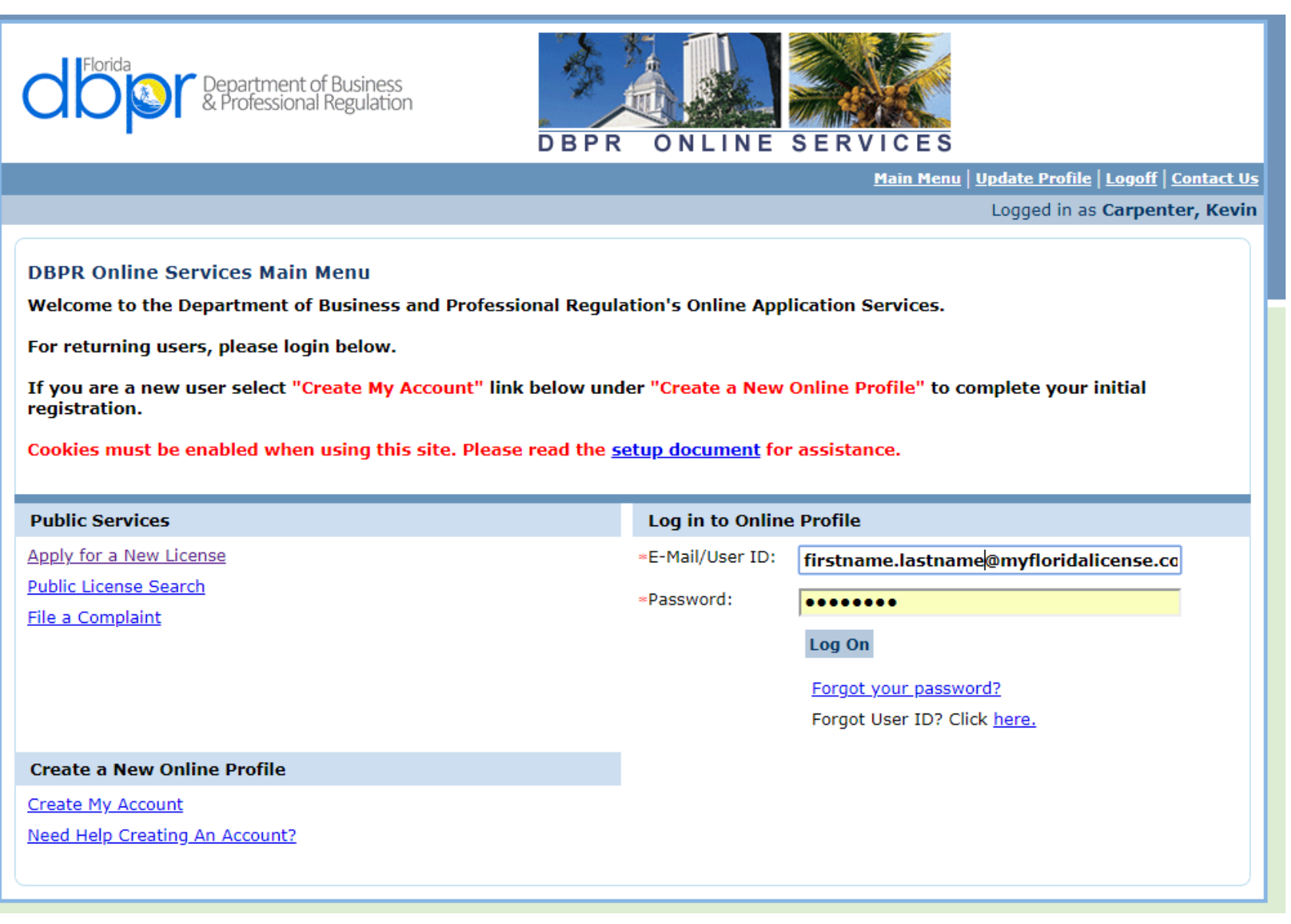

Login to account

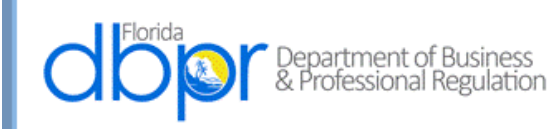

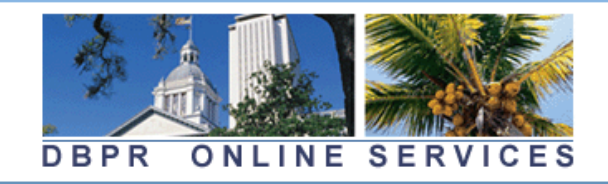

Update Profile | Logoff | Contact Us

Logged in as Carpenter, Kevin

### **Main Menu**

Press the hyperlink for the function you wish to perform or the license you wish to review/maintain.

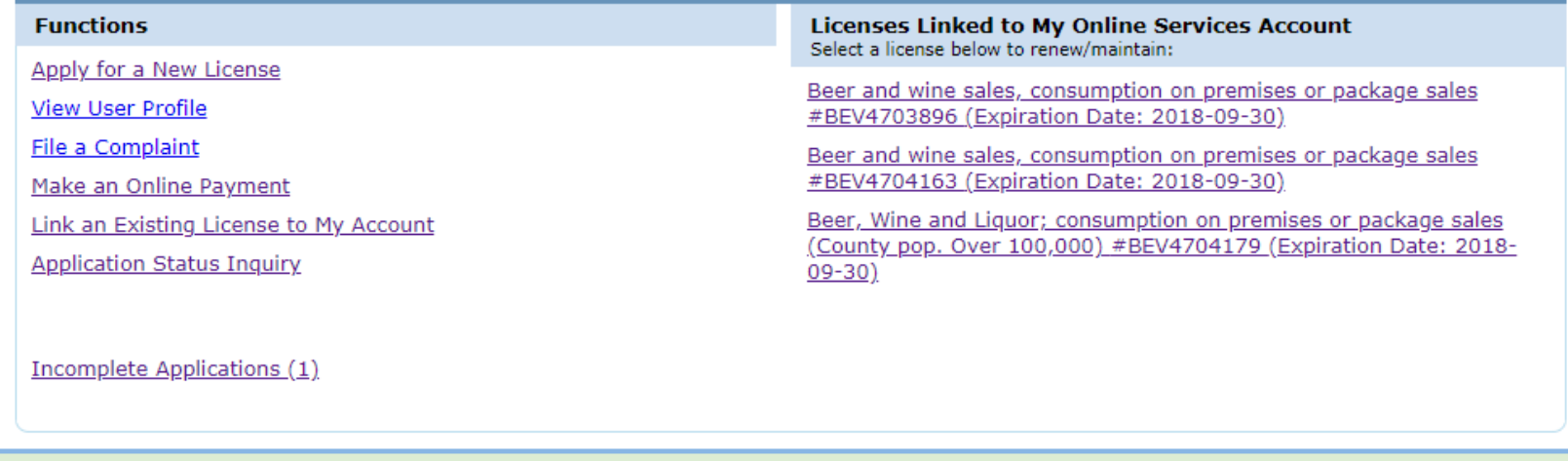

Apply for a New License

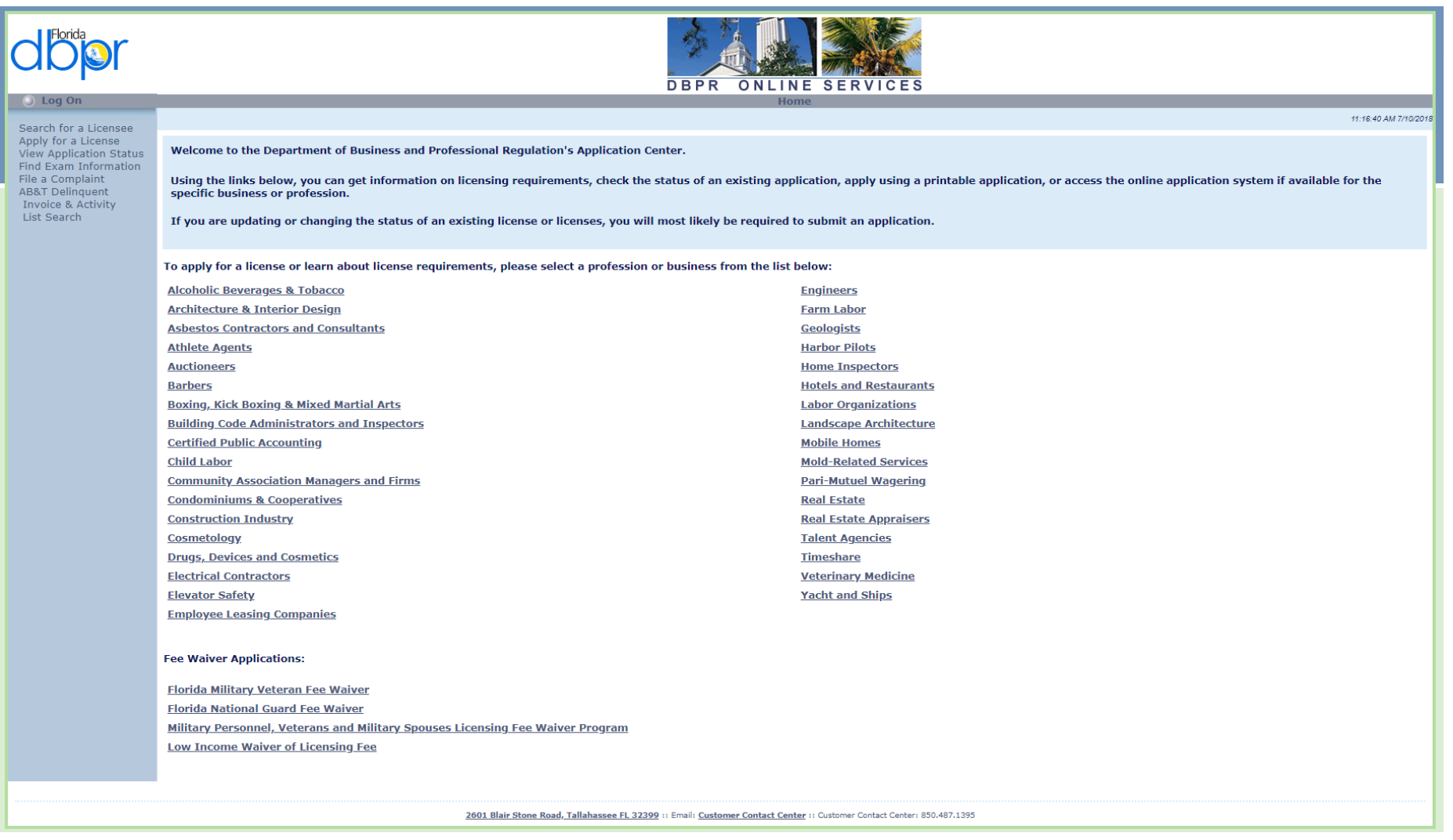

Alcoholic Beverages & Tobacco

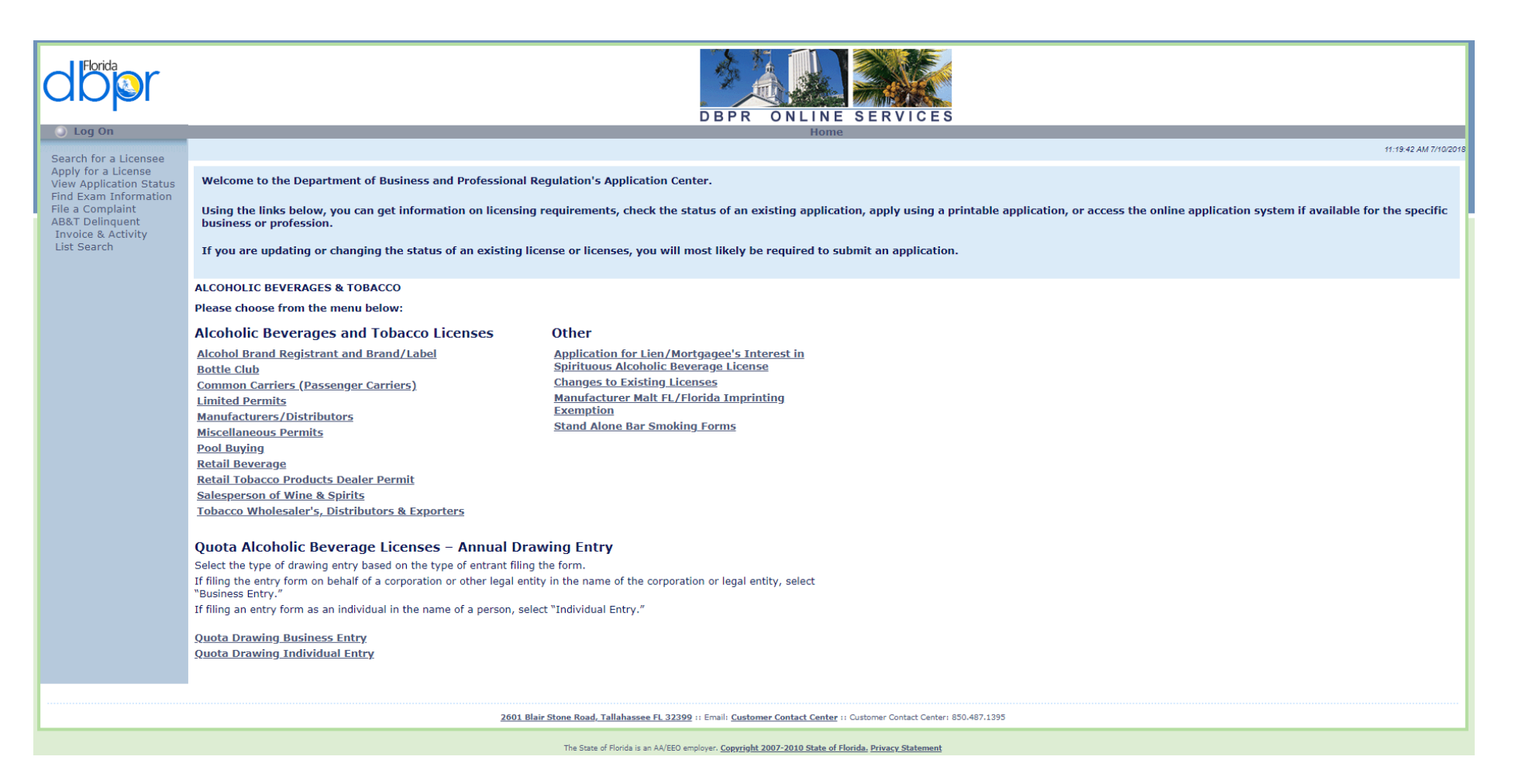

Quota Drawing Business Entry

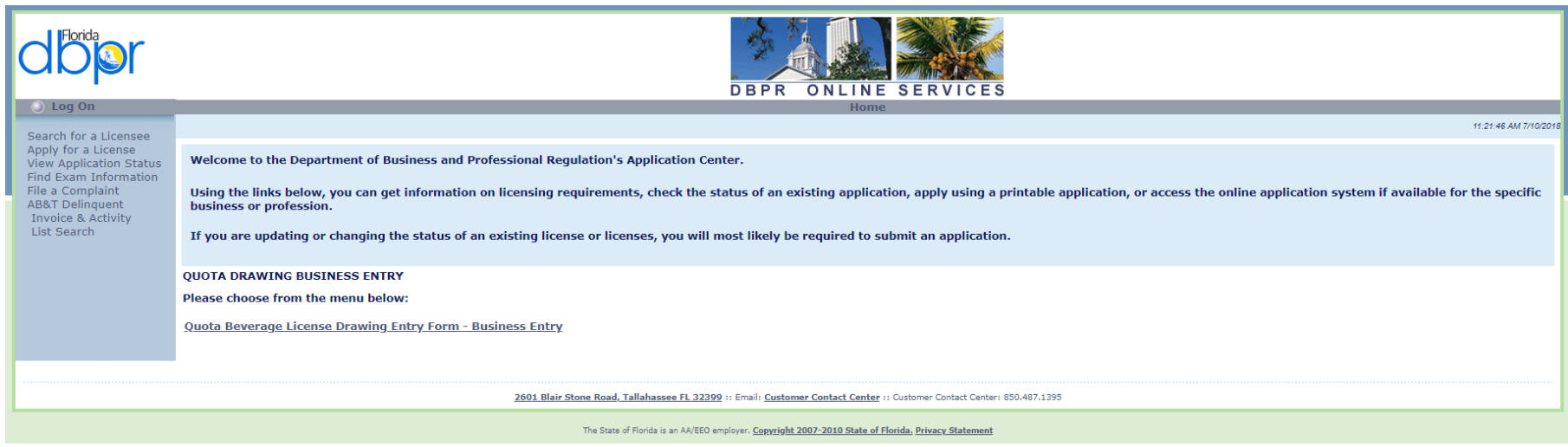

Quota Beverage License Drawing Entry Form – Business Entry

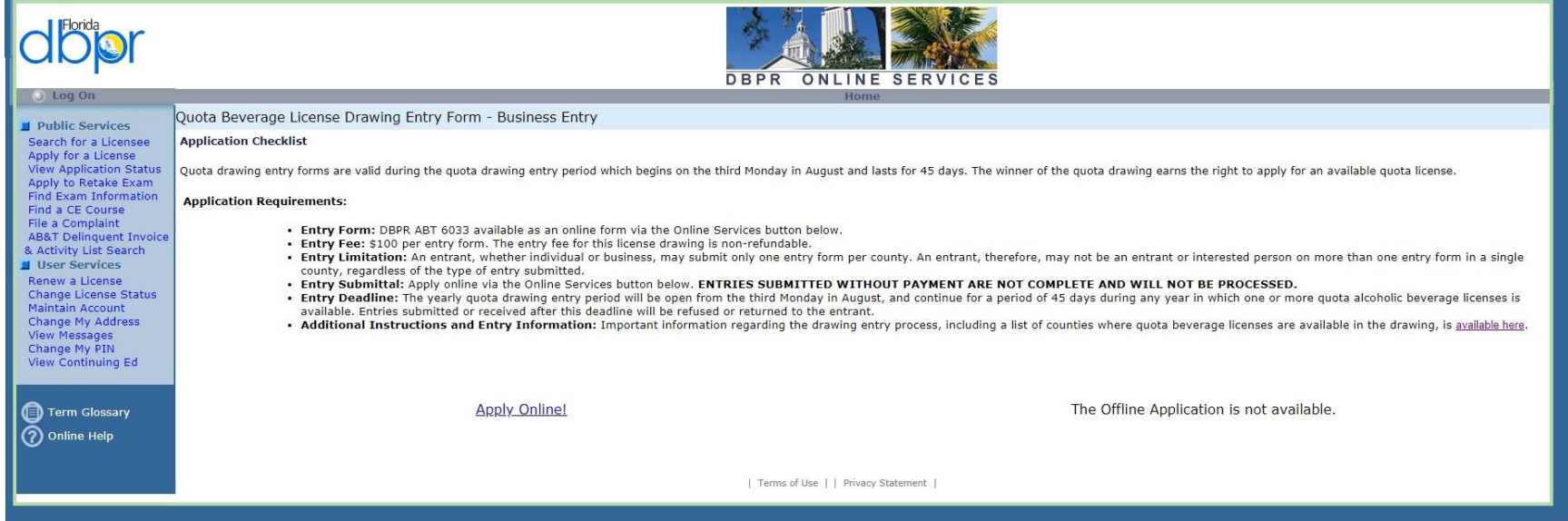

Apply Using Online Services

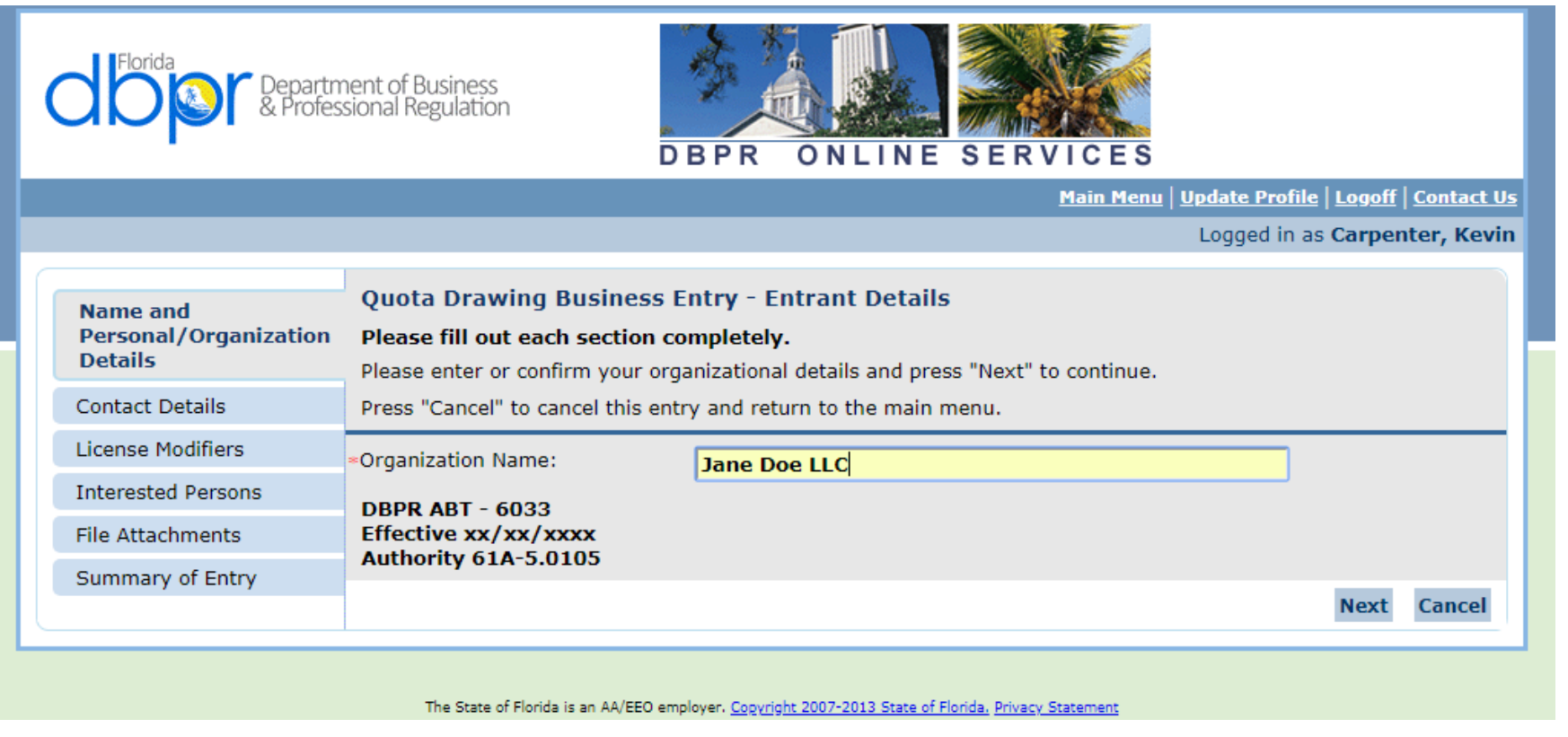

Enter Organization Name and Select Next Button

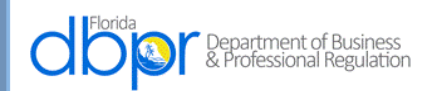

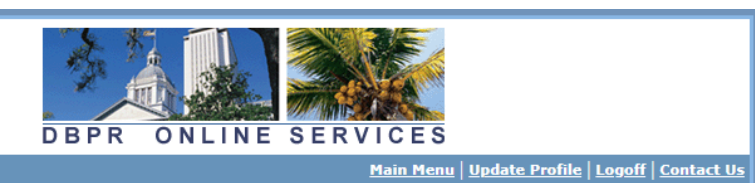

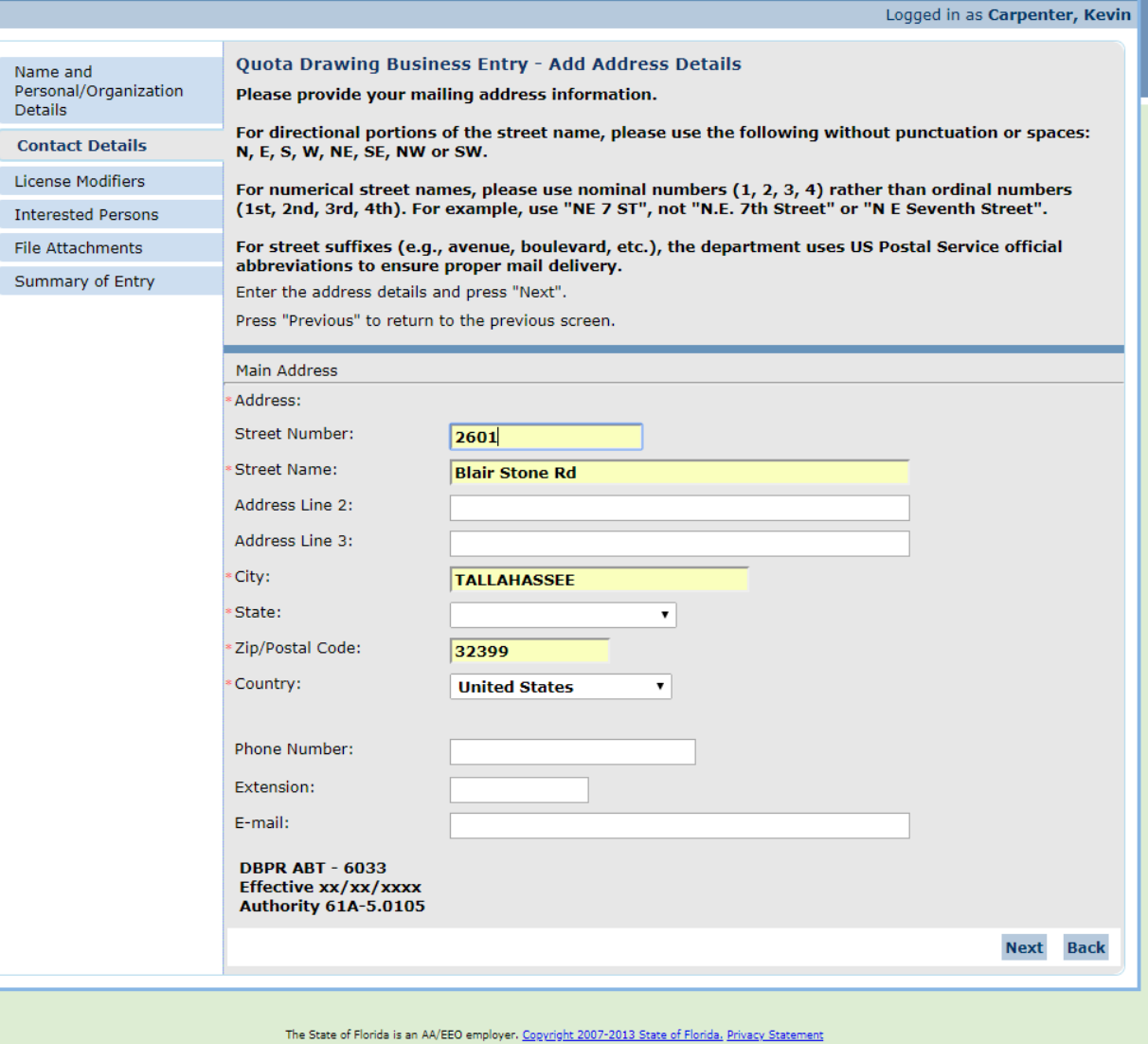

Enter Address Details and Select Next Button

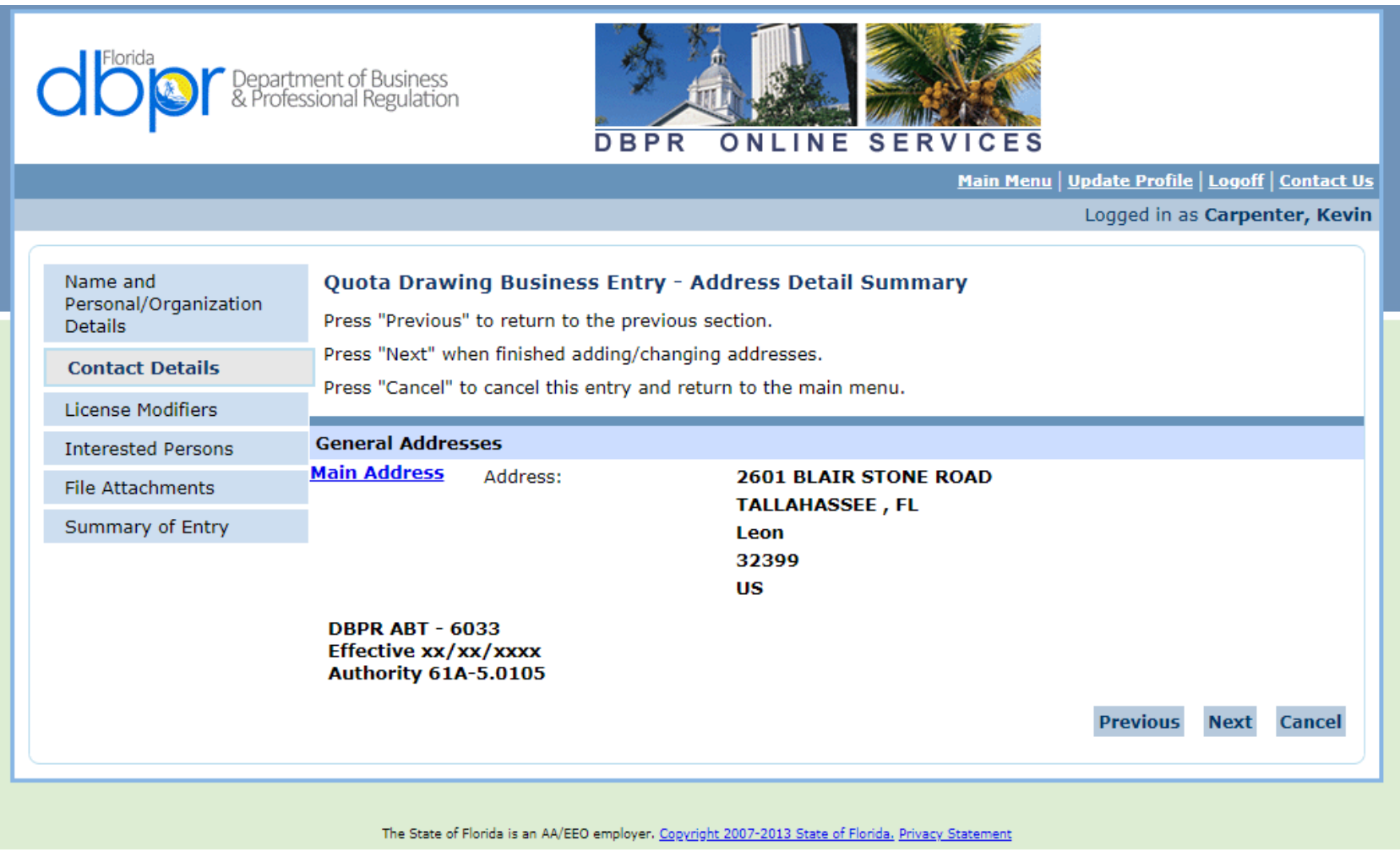

Confirm Address and Select Next Button

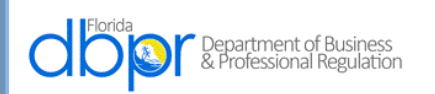

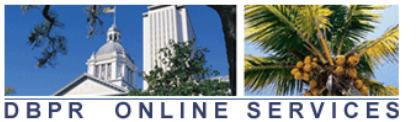

Main Menu | Update Profile | Logoff | Contact Us Logged in as Carpenter, Kevin Name and Quota Drawing Business Entry - County of Entry Personal/Organization From the options below, select the name of the county to which this drawing entry applies. Only one Details county may be selected for each entry form. To submit an entry in more than one county, please complete all steps for this entry, and then click "Submit Additional Applications" on the Confirmation **Contact Details** page to return to the main menu for additional entries in other available counties. The below listed **License Modifiers** counties are the counties in which a quota license is available for the current entry period. **Interested Persons** Please select/de-select the desired attribute and press "Next" to continue. Press "Previous" to return to the previous section. File Attachments Press "Cancel" to cancel this entry and return to the main menu. Summary of Entry \* Association/Location Codes  $^\circledR$ **Alachua Brevard**  $\bigcirc$  $\bigcirc$ **Broward**  $\bigcirc$ Calhoun  $\bigcirc$ **Citrus**  $\circlearrowright$ Clay  $\circ$ **Collier**  $\bigcirc$ **Dade**  $\bigcirc$ **Duval** Escambia  $\bigcirc$  $\bigcirc$ **Hernando**  $\bigcirc$ **Hillsborough**  $\circ$ Lake  $\bigcirc$ Lee  $\bigcirc$ Levy  $\bigcirc$ **Manatee**  $\circlearrowright$ **Marion**  $\bigcirc$ Martin  $\bigcirc$ **Okaloosa**  $\circ$ Orange  $\bigcirc$ **Osceola Palm Beach**  $\bigcirc$  $\bigcirc$ Pasco  $\bigcirc$ Polk  $\bigcirc$ **Sarasota**  $\bigcirc$ **Seminole**  $\bigcirc$ St. Johns  $\circ$ **Sumter**  $\bigcirc$ **Union**  $\bigcirc$ Volusia **DBPR ABT - 6033** Effective xx/xx/xxxx **Authority 61A-5.0105 Previous Next Cancel** 

The State of Florida is an AA/EEO employer. Copyright 2007-2013 State of Florida. Privacy Statement

The Screen Above Allows the User to Choose One County Only and Select Next

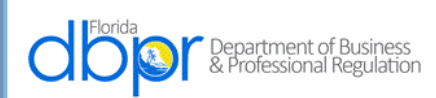

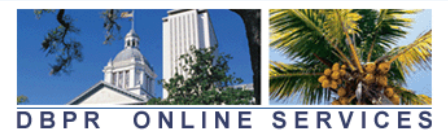

Logged in as Carpenter, Kevin

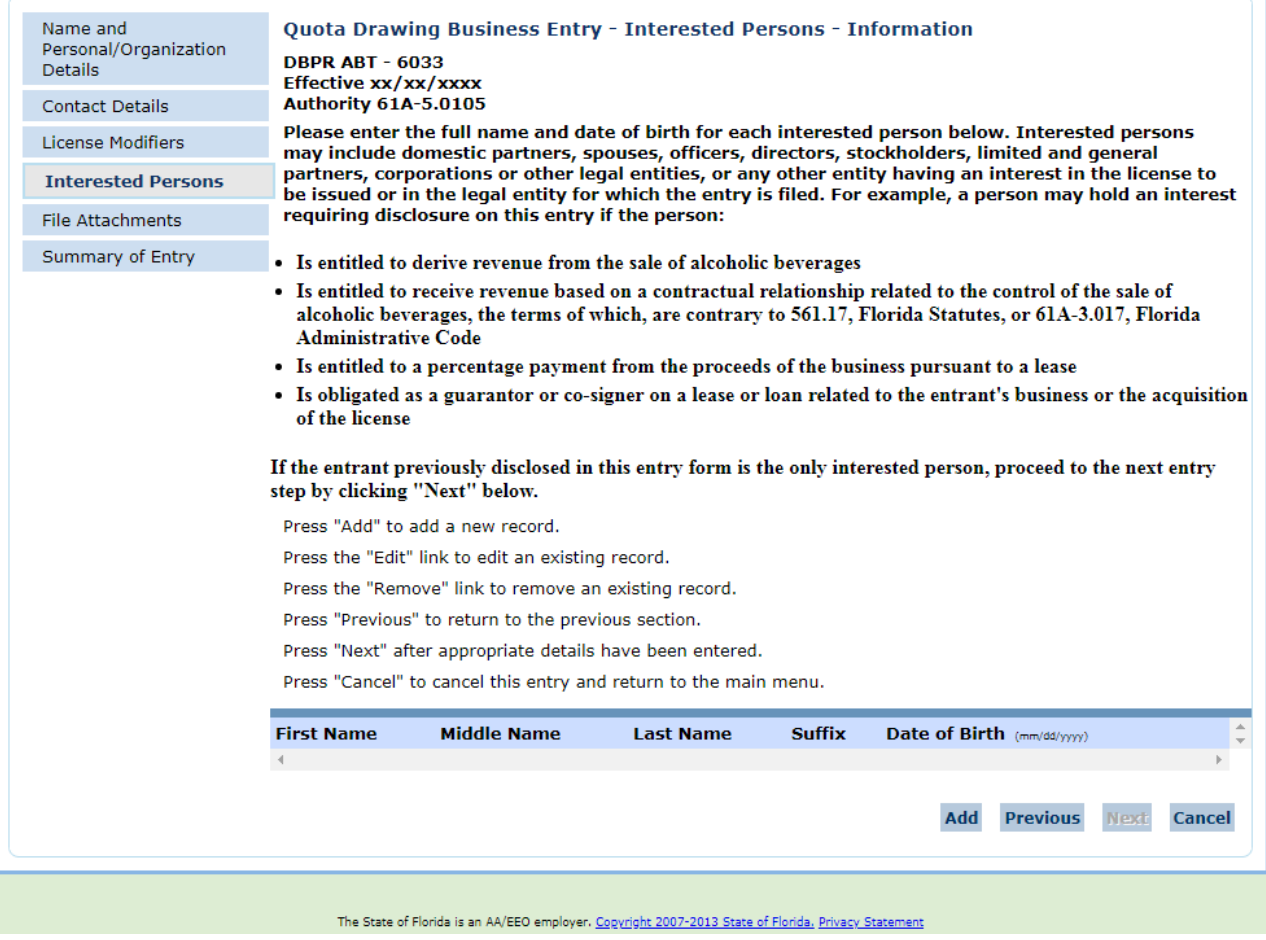

This Screen Allows the Interested Parties to be Entered by Selecting the Add Button

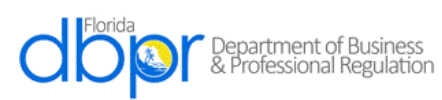

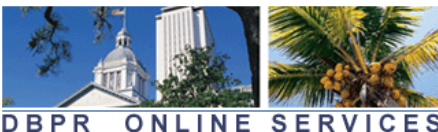

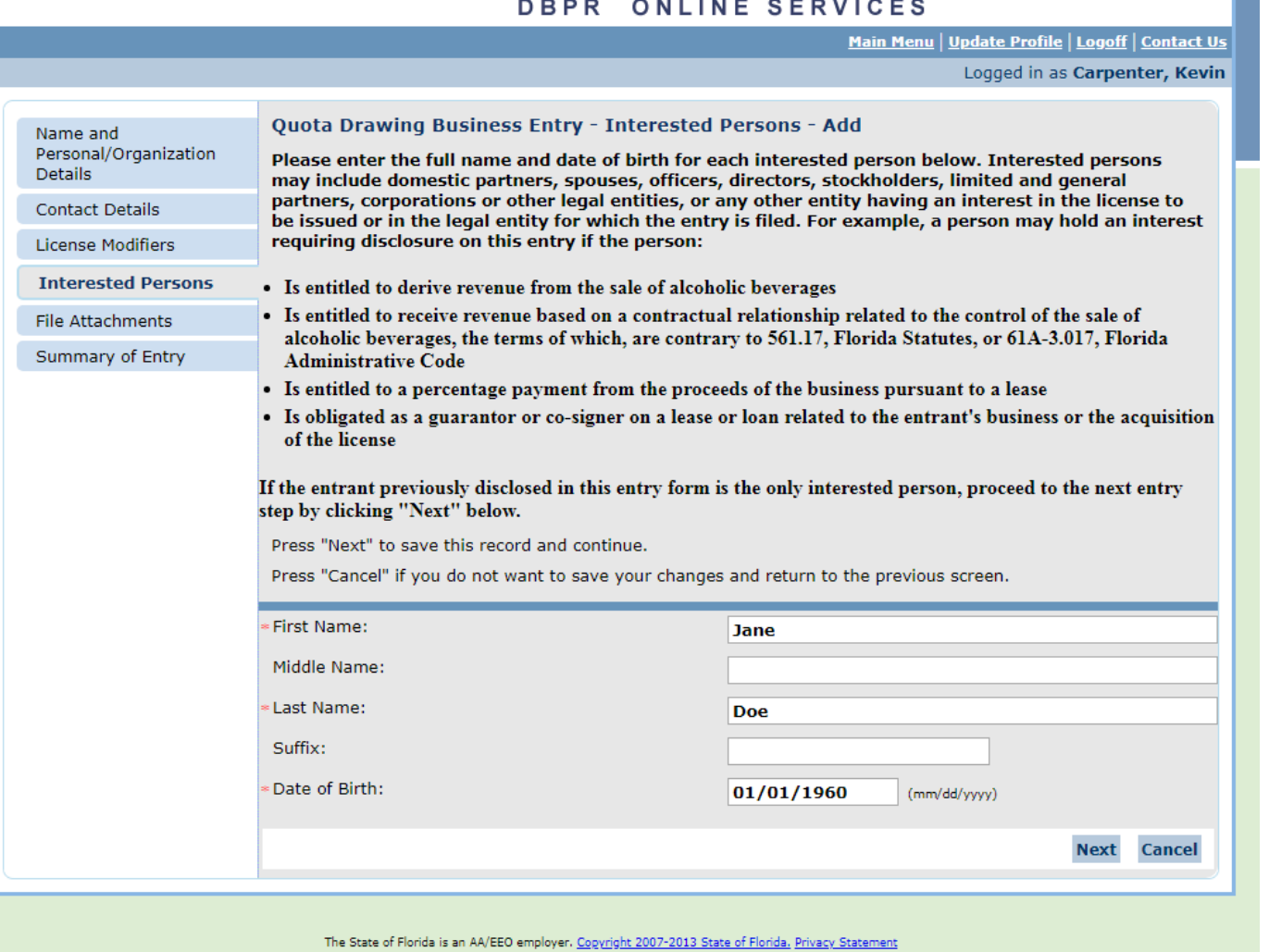

First Name, Last Name and Date of Birth are Required, then Next

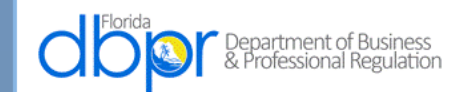

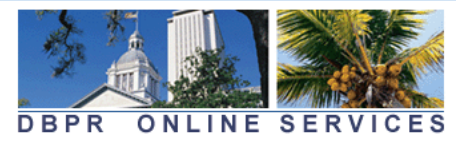

Logged in as Carpenter, Kevin

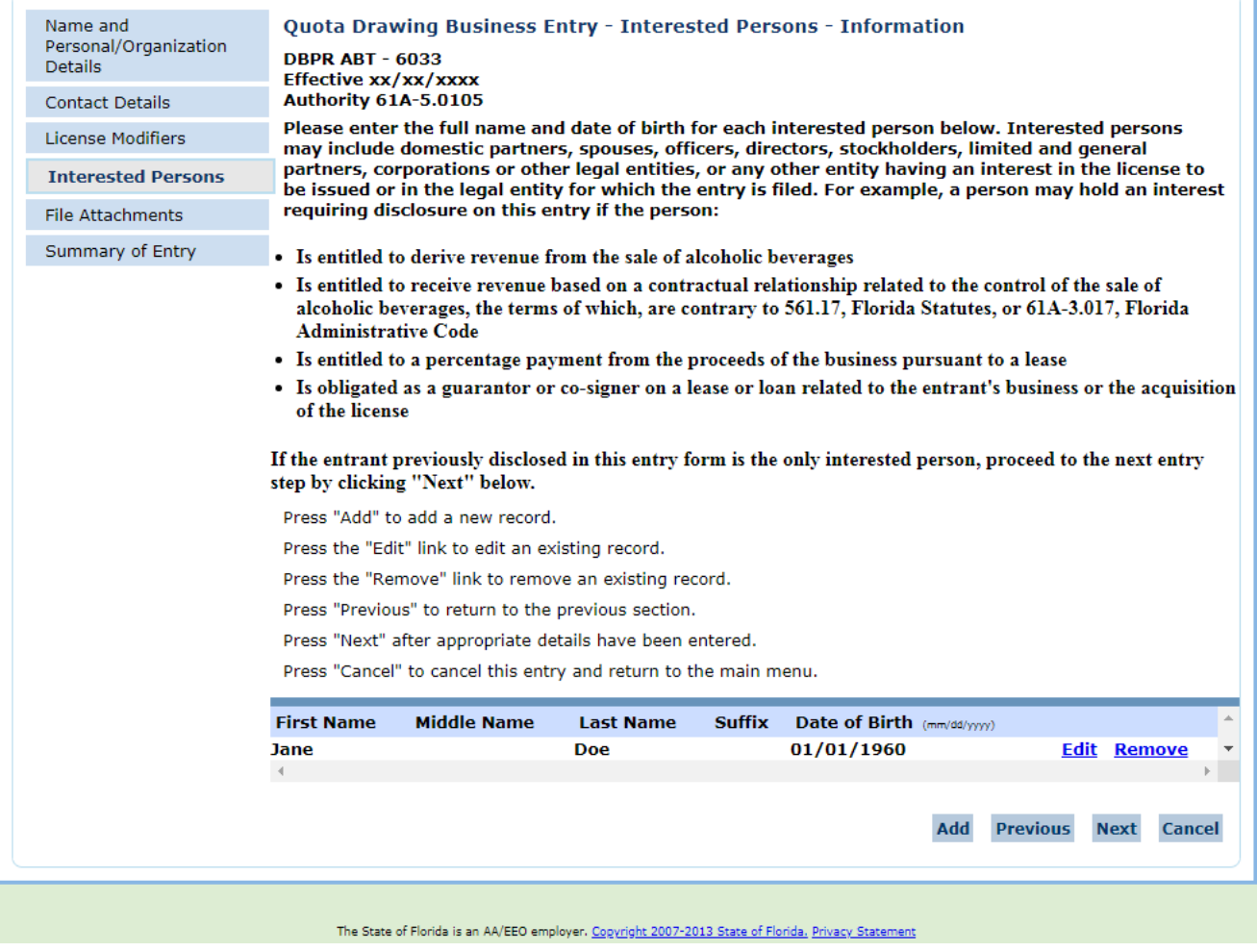

Additional Persons May or May Not be Added, Then Next

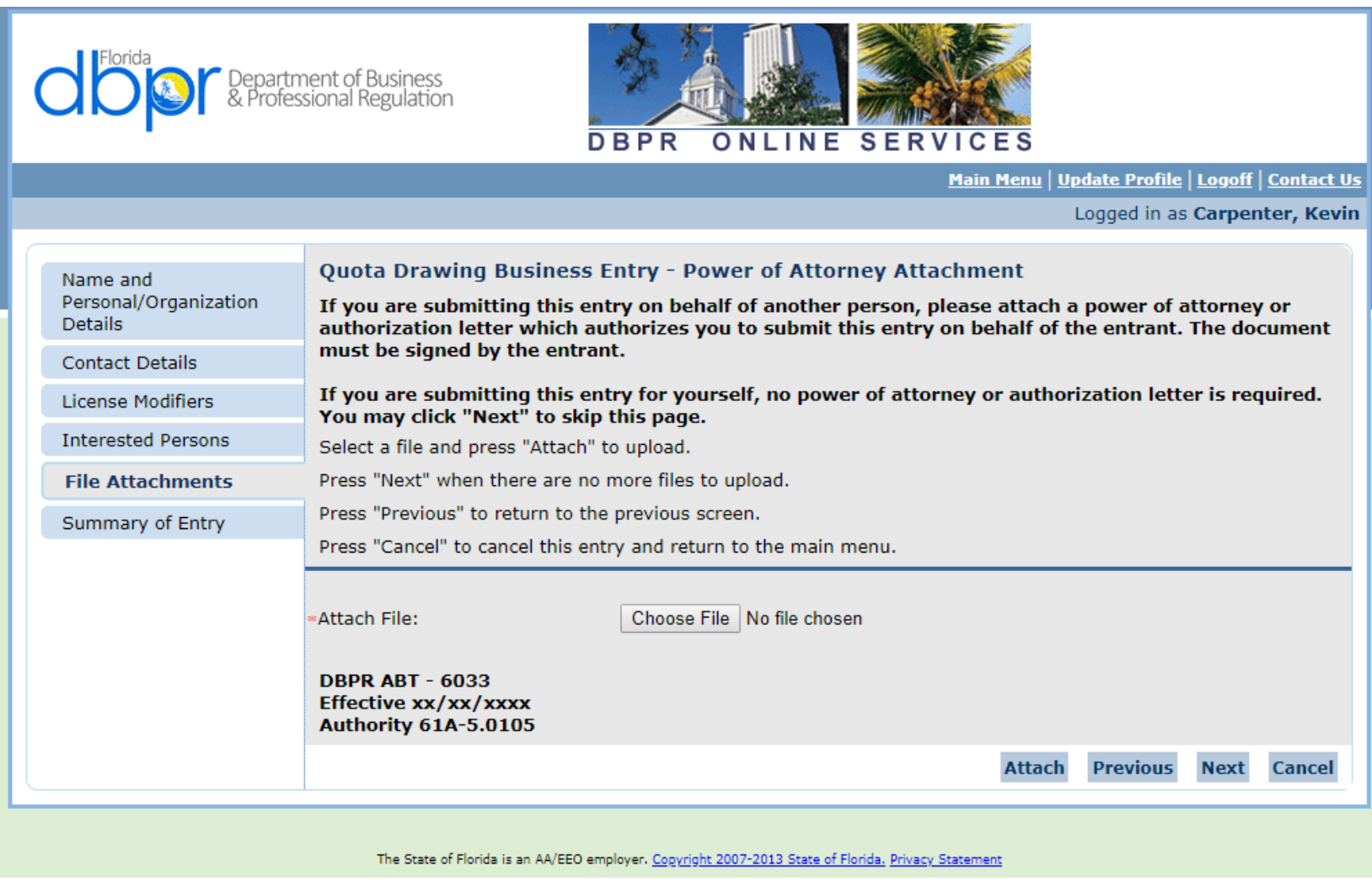

A Power of Attorney May Be Added, if Applicable By Choose File Button

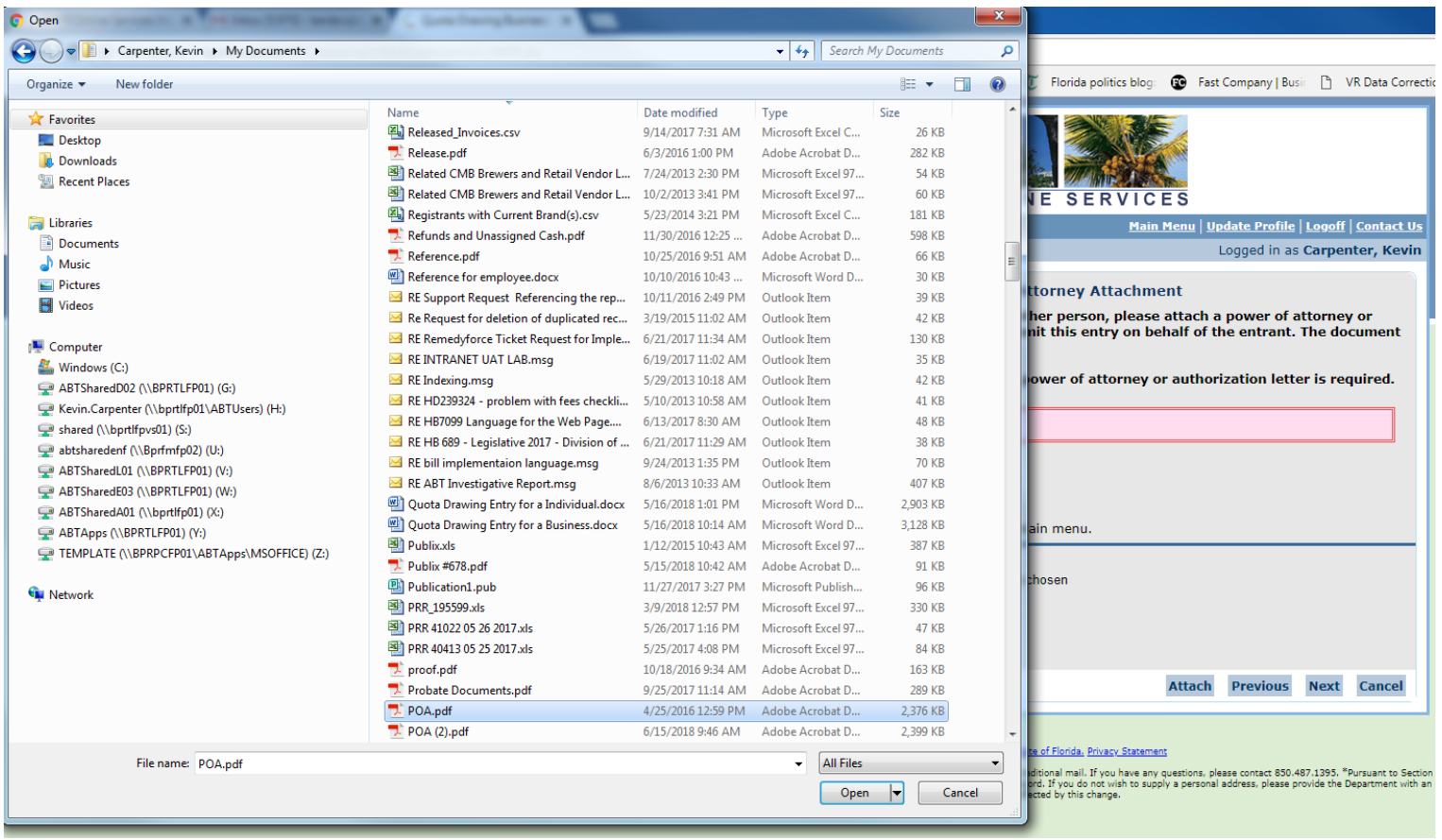

File is Chosen by Open and Attach Buttons

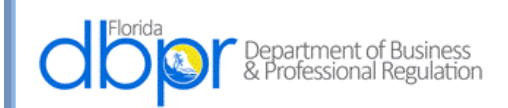

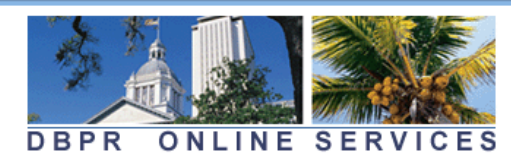

Logged in as Carpenter, Kevin

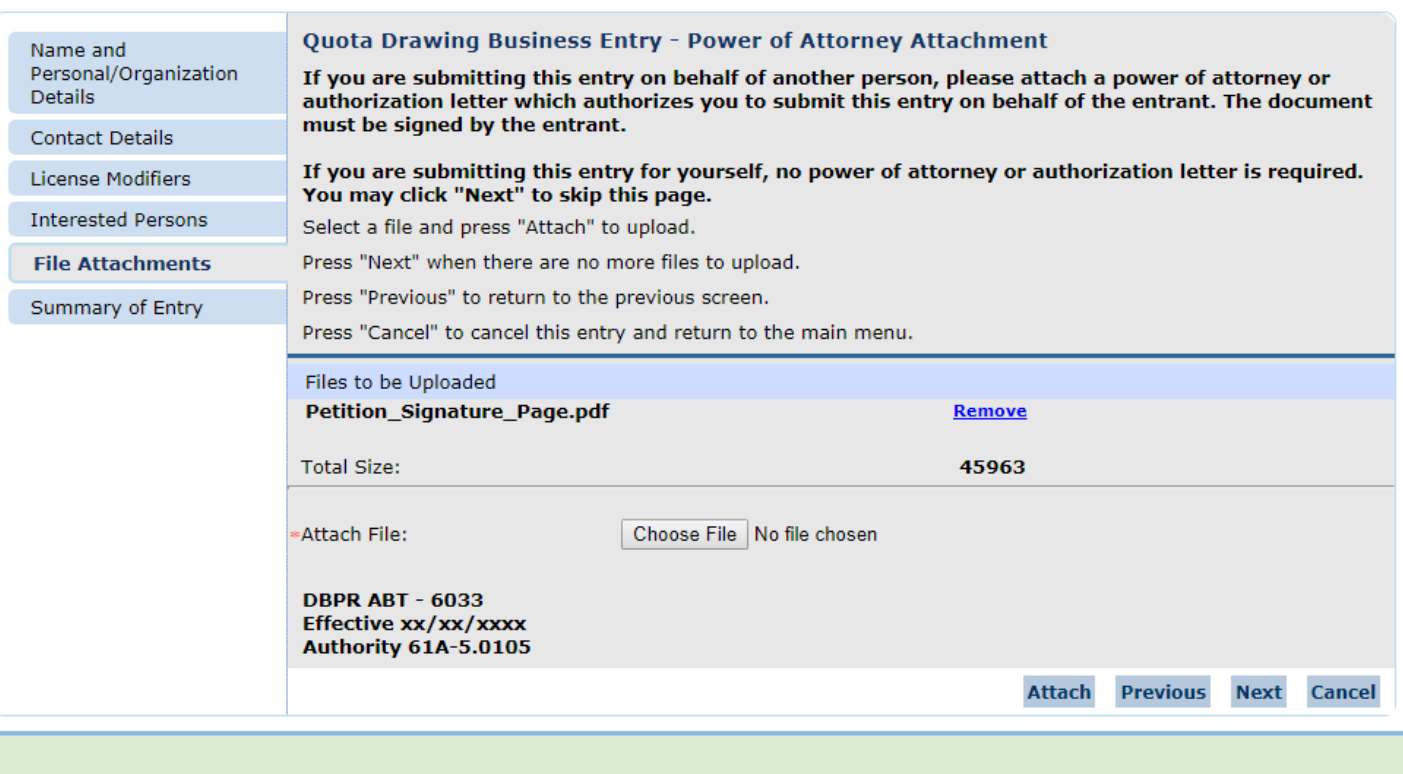

The State of Florida is an AA/EEO employer. Copyright 2007-2013 State of Florida, Privacy Statement

File is Attached and Next Button is Chosen

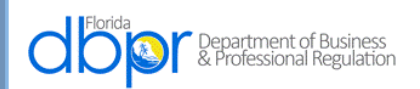

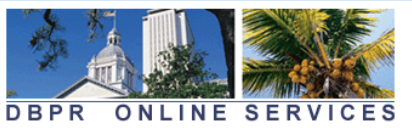

Main Menu | Update Profile | Logoff | Contact Us Logged in as Carpenter, Kevin Name and Quota Drawing Business Entry - Summary of Entry Personal/Organization Please review the entry summary below based on the information entered. To make corrections to the Details entry, click the "Previous" button to return to the applicable page requiring edits. If the entry **Contact Details** information is correct, click "Next" to proceed to the entry affirmation step. Review the data and press "Submit" to continue. **License Modifiers** Press "Previous" to return to the previous section. **Interested Persons** Press "Cancel" to cancel this entry and return to the main menu. File Attachments **Quota Drawing Business Entry Summary Summary of Entry License Type: Quota Drawing Business Entry Application Date:** 08/14/2018 (mm/dd/yyyy) **Organization Detail: Organization Name: Jane Doe LLC Entity Type: Addresses General Addresses Main Address Address:** 2601 Blair Stone Rd **TALLAHASSEE, FL** Leon 32399 US **Phone Number:** E-mail: **License Factors Selected Association/Location Codes Alachua Interested Persons First Name Middle Name Last Name Suffix** Date of Birth (mm/dd/yyyy) Jane **Doe**  $01/01/1960$ **Attachments** Petition\_Signature\_Page.pdf **DBPR ABT - 6033** Effective xx/xx/xxxx Authority 61A-5.0105 **Previous Submit Cancel** 

The State of Florida is an AA/EEO employer. Copyright 2007-2013 State of Florida. Privacy Statement

The Summary of Entry is Displayed and the Submit Button is Chosen

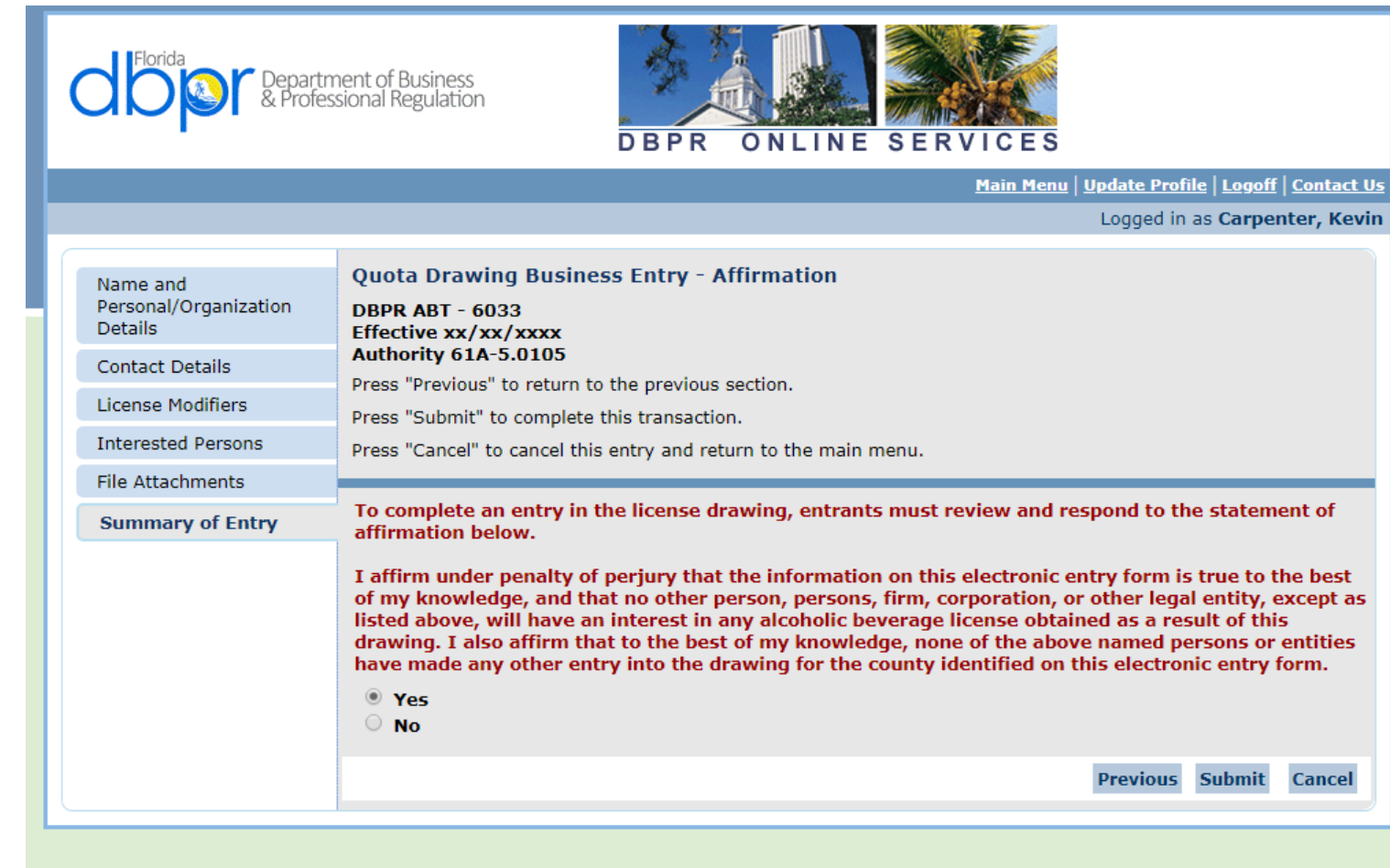

The State of Florida is an AA/EEO employer. Copyright 2007-2013 State of Florida. Privacy Statement

A Yes Answer is Required Before the Submission Occurs

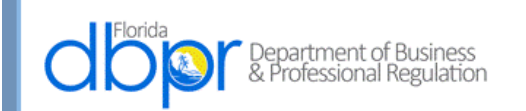

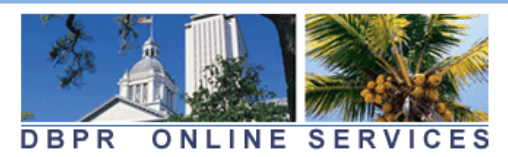

Logged in as Carpenter, Kevin

#### **Confirmation**

Your information has been submitted. An email has been sent to the email address associated with your DBPR Online Services account. If you do not receive this email you may verify the address where the message was sent by selecting "Main Menu" and then "View User Profile". Updates to where future emails are delivered can be made by selecting the "Edit" function and updating your email address.

You are required to pay the amount below for your application to be processed.

If you have questions regarding your fees (e.g. Unlicensed Activity Fee) then please search in our online **FAQ** system.

Press the "Pay Now" button to finalize and pay for the application(s) submitted.

Press the "Submit Additional Applications" button if you wish to return to the Main Menu to submit additional applications prior to payment.

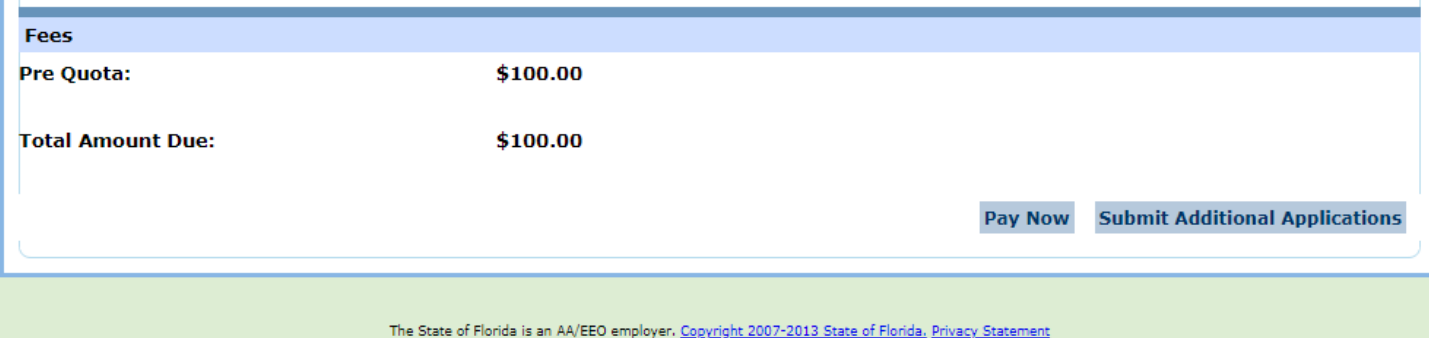

The Confirmation Screen Allows Additional Applications to be Made or Payment of the Accrued Amount Due for Each County **Applied For** 

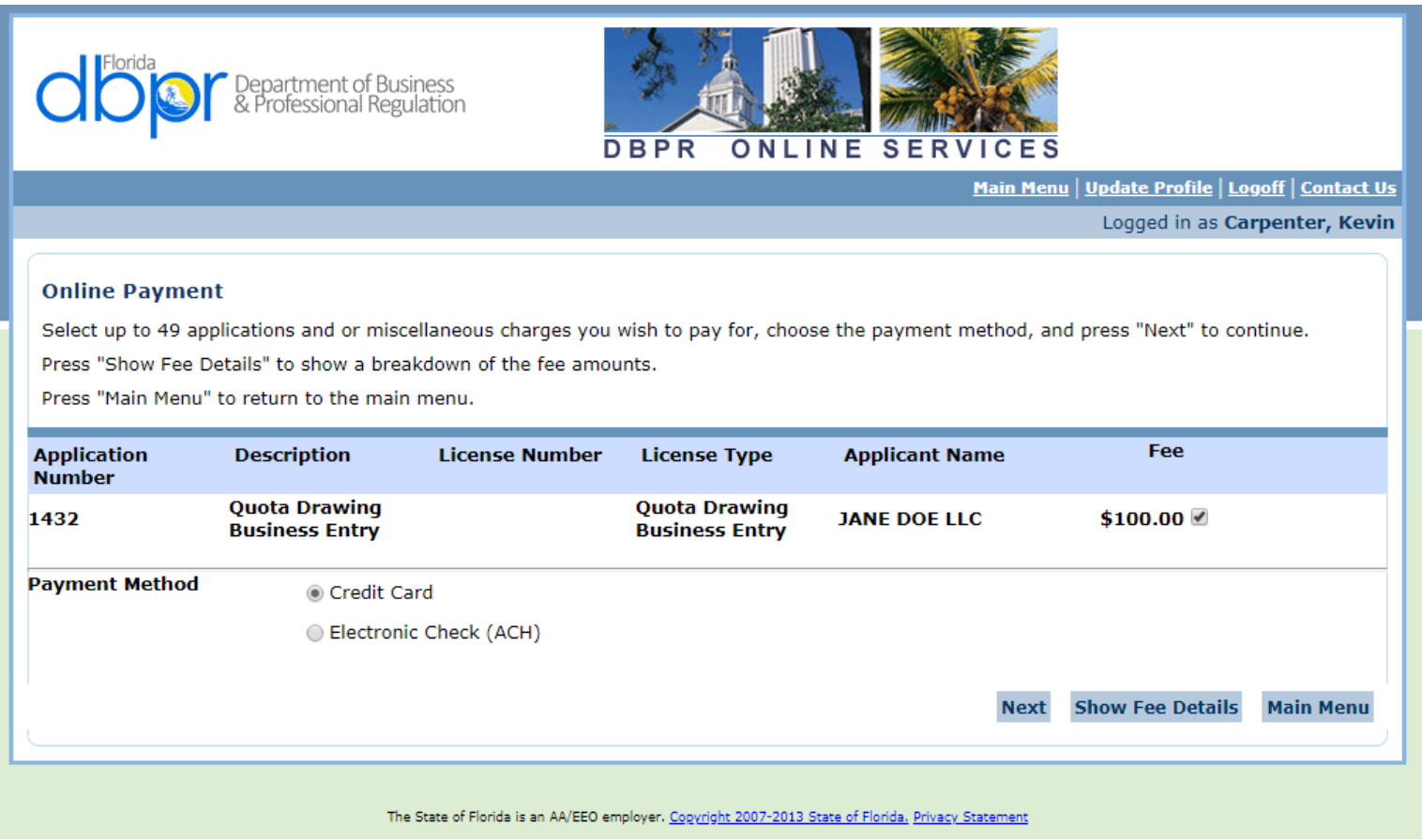

The Entity Has An Application to Pay and Credit Card is Chosen as the Method of Payment

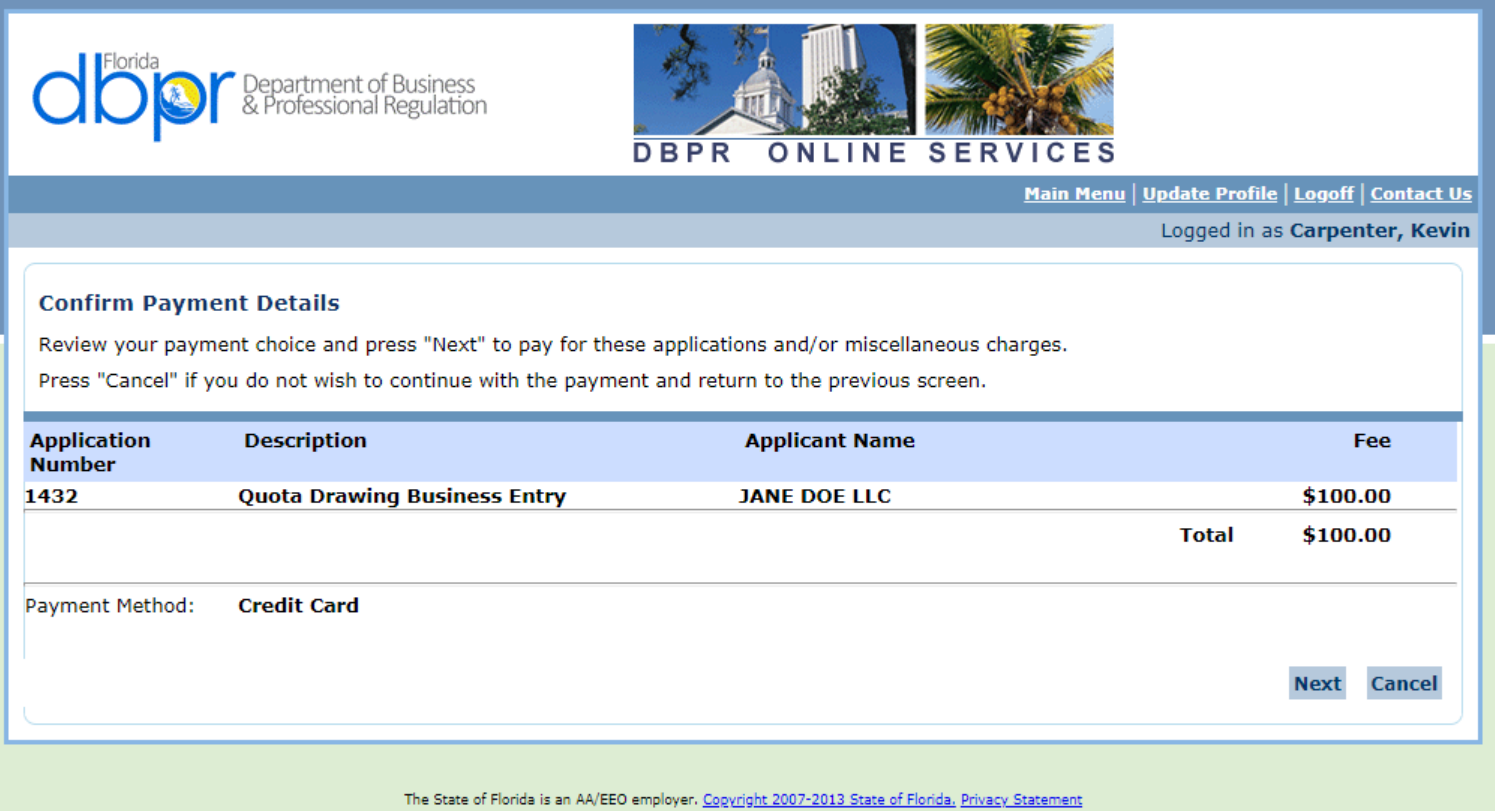

Payment Details Are Confirmed

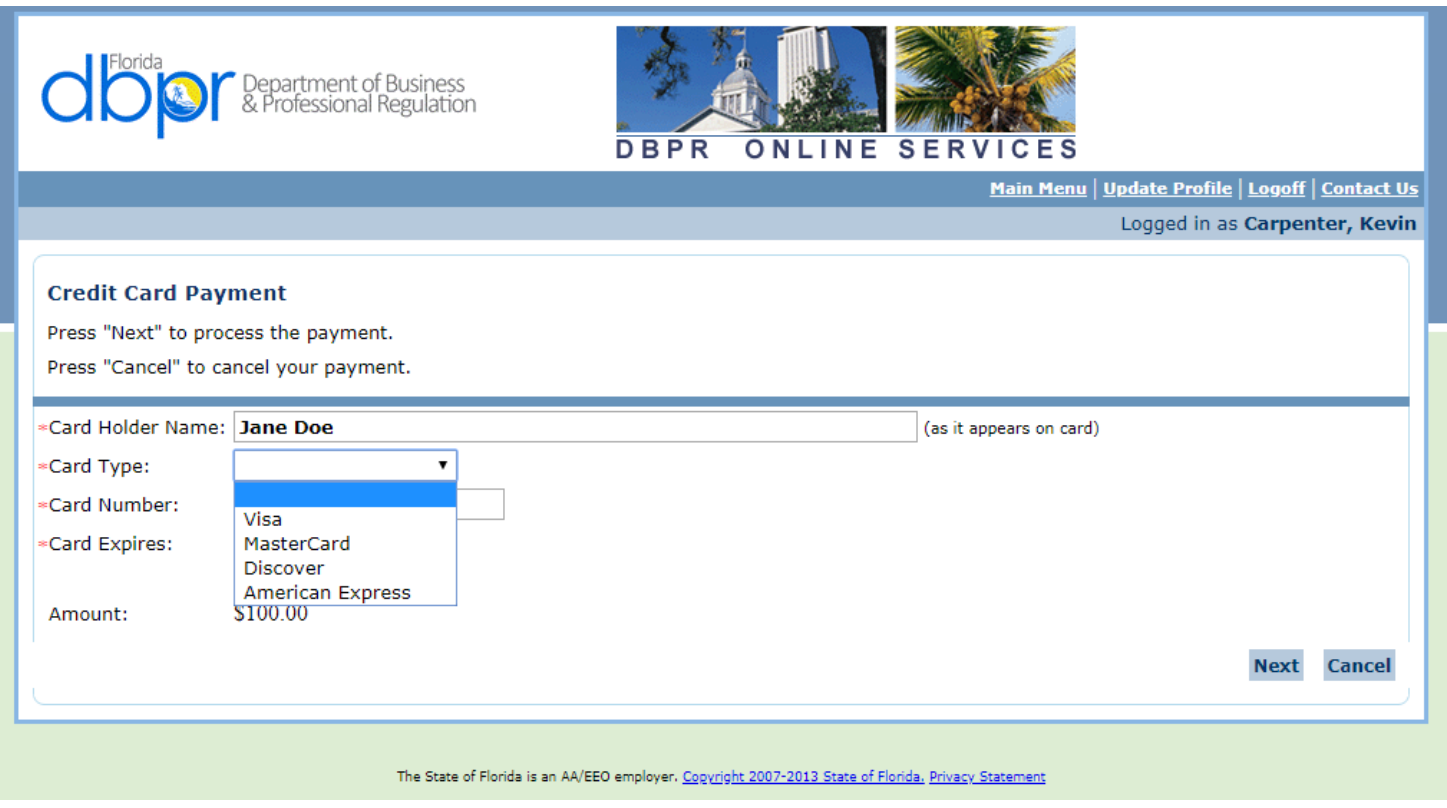

Name is Entered and Card Type is Selected From Drop Down

![](_page_56_Picture_4.jpeg)

Card Number and Expiration Date Are Entered

![](_page_57_Picture_7.jpeg)

.2

Next is Then Selected

![](_page_58_Picture_4.jpeg)

Next is selected to return to the Main Menu.

![](_page_59_Picture_0.jpeg)

![](_page_59_Picture_1.jpeg)

Update Profile | Logoff | Contact Us

Logged in as Carpenter, Kevin

#### **Main Menu**

Press the hyperlink for the function you wish to perform or the license you wish to review/maintain.

![](_page_59_Picture_23.jpeg)

The State of Florida is an AA/EEO employer. Copyright 2007-2013 State of Florida. Privacy Statement